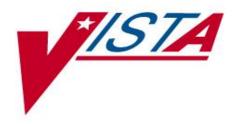

# LABORATORY POINT OF CARE (POC) INTERFACE INSTALLATION AND USER GUIDE April 2024

Department of Veterans Affairs VistA Health Systems Design & Development

# Revision

| Date     | Revision | Description                                                                                                    | Author                 |
|----------|----------|----------------------------------------------------------------------------------------------------|------------------------|
| 04/2024  | 2.1      | <ul> <li>LR*5.2*568:</li> <li>Updated section Lab Point of Care Setup [LA7 POC SETUP] option</li> <li>Added Step 5</li> <li>Added step 6</li> <li>Updated screen recreations</li> <li>The new 'Lab Point of Care Setup [LA7 POC SETUP]' option</li> <li>Select the new Lab Point of Care Setup [LA7 POC SETUP] option</li> <li>LA7 MESSAGE PARAMETER (#62.48) configuration process (continued)</li> <li>AUTO INSTRUMENT (#62.4) configuration process</li> </ul>                                                                                                    | Booz Allen<br>Hamilton |
|          |          | <ul> <li><u>Print POC Test Code Mapping prints a report</u></li> <li><u>Print POC Test Code Mapping prints a report (continued)</u></li> </ul>                                                                                                    |                        |
| 06/08/21 | 2.0      | <ul> <li>LR*5.2*548:</li> <li>Added LEDI HL7 text, <u>The LEDI HL7 field is a pointer to</u><br/>the LAB INSTRUMENT CODE file (#64.061). The Whole<br/>Blood entry there has an HL7 ABBR of BLD, which is<br/>what the vendor needs to know. This is the specimen<br/>code shown on the Print POC Test Code Mapping report.</li> </ul>                                                                                                    | Liberty ITS            |
|          |          | <ul> <li>Added Print POC Test example <u>Note</u></li> <li>Added the <u>Prior to Setup</u> section</li> <li>Added the <u>TROUBLESHOOTING</u> section</li> <li>Added the <u>WHAT THE POC VENDOR NEEDS TO KNOW</u> section</li> <li>Updated the Before POC Setup bullet 2, <u>It is preferred to</u> <u>use separate tests for POC testing. A test used for non-POC testing should not also be used for POC testing.</u></li> <li>Updated the Implementation Setup Instructions Note, <u>Use</u> <u>only one configuration for each POC vendor server</u></li> <li>Updated LA7POCn with, <u>The port assigned is the port the</u></li> </ul> |                        |
|          |          | <ul> <li>Opdated LA7POCH with, <u>The port assigned is the port the POC vendor uses to listen for ACK messages</u></li> <li>Updated the LA7POCnA with, <u>The port assigned is the port the POC vendor uses to listen for ADT messages</u></li> <li>Updated the note for LA7POCn and LA7POCnA, <u>Both LA7POCn and LA7POCnA will have the same TCP/IP ADDRESS assigned. They must have different TCP/IP</u></li> </ul>                                                                                                    |                        |

| <ul> <li>PORT numbers assigned. The port values should be provided by the POC vendor.</li> <li>Updated LOAD/WORK List. Only ONE Profile is allowed for each LOAD/WORK LIST.</li> <li>Updated ORDERABLE TEST. Each test in any one LAPPOCn configuration should have a unique NATIONAL VA LAB CODE.</li> <li>Updated the Print POC Test Code Mapping to include. The ORDER NIT CODE is for update the report. The section of the report. The RESULT NIT CODE is for update the Print POC Test code Mapping to include. The POC vendor to assist in mapping the vendor's tests to the correct ORDER NIT CODE is found in the AUTO INSTRUMENT section of the report. This report should be given to the POC vendor to assist in mapping the vendor's tests to the correct ORDER NIT CODE (sent in OBR.4), RESULT NIT CODE (sent in OBR.4), and HL7 SPECIMEN type (sent in DOR.4).</li> <li>Updated the Print POC Test example to include, tells if ADT is used</li> <li>Updated the Print POC Test example to include. Result Test Codes using Load/Work</li> <li>Updated the Print POC Test example to include. Result Test Codes using Auto Instrument</li> <li>Updated specimen code, This HL7 specimen code must be sent in the OBR-15 segment of the HL7 message.</li> <li>Updated SECOND of Step 1 with, <u>An ORDERABLE test can be either an atomic test or a panel test These tests must have a TYPE of BOT 11 in the LABORATORY TEST file (#60).</u></li> <li>Updated Step 5 of OT Staff. The division of the ordering location division should he assignent as the section of the section of the section division. Therefore, sech POC credits of the Section of the Section of the section of the section of the section of the section division. Therefore, sech POC credits the AUTO INSTRUMENT.</li> <li>Updated the Bot of the Section of the profile is used as the accessioning division. Therefore, sech POC ordering location division should be assigned to the LRLAB.POC prove user in the NEW PERSON file iff(20).</li> <li>Updated the QOT INSTRUMENT MOTE</li> <li>Updated the apecimen source example. In the</li></ul>                                                                                                    |                                                                                                    |
|----------------------------------------------------------------------------------------------------|----------------------------------------------------------------------------------------------------|
| <ul> <li>for each LOAD/WORK LIST.</li> <li>Updated ORDERABLE TEST, Each test in any one<br/>LA7PCOR. configuration should have a unique<br/>NATIONAL VA LAB CODE.</li> <li>Updated the Print POC Test Code Mapping to include. The<br/>ORDER NLT CODE and HLT SPECIMEN type are found in<br/>the LOAD/WORK LIST section of the report. The<br/>RESULT NLT CODE is found in the AUTO INSTRUMENT<br/>section of the report. This reportshould be given to the<br/>POC vendor to assist in mapping the vendor's tests to<br/>the correct ORDER NLT CODE (sent in OBR-4). RESULT<br/>NLT CODE (sent in OBX-3) and HLT SPECIMEN type<br/>(sent in OBR-15).</li> <li>Updated the Print POC Test example to include, tells if ADT<br/>is used</li> <li>Updated the Print POC Test example to include, Result Test<br/>Codes using Load/Work</li> <li>Updated the Print POC Test example to include, Result Test<br/>Codes using Load/Work</li> <li>Updated the Print POC Test example to include, Result Test<br/>Codes using Load/Work</li> <li>Updated the Print POC Test example to include, Result Test<br/>Codes using Load/Work</li> <li>Updated Second Test, Each test in any one LAZPOCn<br/>configuration should have a unique RESULT NLT CODE.</li> <li>Updated SECOND of Step 1 with, An ORDERABLE test<br/>can be estimated to the Segment of the HLZ message.</li> <li>Updated SECOND of Step 1 with, An ORDERABLE test<br/>can be either an atomic test or a panel test. These tests<br/>must have a TYPE of BOTH In the LABORATORY TEST<br/>file (#60).</li> <li>Updated THIRD of Step 1 with, Add only atomic tests that<br/>store results to the AUTO INSTRUMENT.</li> <li>Updated Step 5 of OIT Staff. The division of the ordering<br/>location is used as the accessioning division, therefore,<br/>esch POC ordering location division should be assigned<br/>to the LRLAB.POC proxy user in the NEW PERSON file<br/>(#200), i.e., a DIVISION assignments is required for each<br/>facility division that performs POC testing.</li> <li>Updated the Use of the Software Note, The software<br/>provided by the POC vendor must comply with the<br/>specifications defined in the Lab POC HL7 specifications<br/>document:</li> <li></li></ul> |                                                                                                    |
| <ul> <li>LATPOCh configuration should have a unique<br/>NATIONAL VA LAB CODE.</li> <li>Updated the Print POC Test Code Mapping to include. The<br/>ORDER NLT CODE and HL7 SPECIMEN type are found in<br/>the LOADWORK LIST section of the report. The<br/>RESULT NLT CODE is found in the AUTO INSTRUMENT<br/>section of the report. This report should be given to the<br/>POC vendor to assist in mapping the vendor's tests to<br/>the correct ORDER NLT CODE (sent in OBR-4), RESULT<br/>NLT CODE (sent in OBX-3) and HL7 SPECIMEN type<br/>(sent in OBR-15).</li> <li>Updated the Print POC Test example to include, tells if ADT<br/>is used</li> <li>Updated the Print POC Test example to include, <u>Order Test<br/>Codes using LoadWork</u></li> <li>Updated the Print POC Test example to include, <u>Result Test<br/>Codes using LoadWork</u></li> <li>Updated the Print POC Test example to include. Result Test<br/>Codes using Auto Instrument</li> <li>Updated the SULT TEST, <u>Each test in any one LA7POCn</u><br/>configuration should have a unique RESULT NLT CODE.</li> <li>Updated Specimen code, <u>This HL7 specimen code must</u><br/>be sent in the OBR-15 segment of the HL7 message.</li> <li>Updated SECOND of Step 1 with, <u>An ORDERABLE test</u><br/>can be either an atomic test or a panel test. These tests<br/>must have a TYPE of BOTH in the LABORATORY TEST<br/>file (#60).</li> <li>Updated THIRD of Step 1 with, <u>Add only atomic tests that</u><br/>store results to the AUTO INSTRUMENT.</li> <li>Updated Step 5 of OIT Staff, <u>The division of the ordering</u><br/>location is used as the accessioning division, therefore,<br/>each PCC ordering location division should be assigned<br/>to the LRLAB, POC proxy user in the NEW PERSON file<br/>(#200), i.e., a DIVISION assignments is required for each<br/>facility division that performs POC testing.</li> <li>Updated the Use of the Software Note, <u>The software</u><br/>provided by the POC vendor must comply with the<br/>specifications defined in the LAB OCD has a LEDI HL7<br/><u>CODE of Whole Blood</u></li> </ul>                                                                                                    |                                                                                                    |
| <ul> <li>ORDER NLT CODE and HLT SPECIMEN type are found in the LOAD/WORK LIST section of the report. This report should be given to the PCO vendor to assist in mapping the vendor's tests to the correct ORDER NLT CODE (sent in OBR-4), RESULT NLT CODE (sent in OBR-4), RESULT NLT CODE (sent in OBR-4), RESULT NLT CODE (sent in OBR-4), RESULT NLT CODE (sent in OBR-4), RESULT NLT CODE (sent in OBR-4), RESULT NLT CODE (sent in OBR-4), RESULT NLT CODE (sent in OBR-4), RESULT NLT CODE (sent in OBR-4), RESULT NLT CODE (sent in OBR-4), RESULT NLT CODE (sent in OBR-4), RESULT NLT CODE (sent in OBR-4), RESULT SET Codes using Load/Work</li> <li>Updated the Print POC Test example to include, tells if ADT is used</li> <li>Updated the Print POC Test example to include, Result Test Codes using Auto Instrument</li> <li>Update RESULT TEST, Each test in any one LATPOCN configuration should have a unique RESULT NLT CODE.</li> <li>Updated specimen code, This HL7 specimen code must be sent in the OBR-15 segment of the HL7 message.</li> <li>Updated SECOND of Step 1 with, An ORDERABLE test can be either an atomic test or a panel test. These tests must have a TYPE of BOTH in the LABORATORY TEST file (#60).</li> <li>Updated THIRD of Step 1 with, Add only atomic tests that store results to the AUTO INSTRUMENT.</li> <li>Updated Step 5 of OIT Staff, The division of the ordering location division should be assigned to the LRLAB.POC proxy user in the NEW PERSON file (#200), i.e., a DIVISION assignments is required for each facility division that performs POC testing.</li> <li>Updated the Use of the Software Note, The software provided by the POC vendor must comply with the specifications defined in the Lab POC HL7 specifications document:</li> <li>Added the AUTO INSTRUMENT NOTE</li> <li>Oupdated the specimen source example, In the TOPOGRAPHY FIELD file (#61), BLOOD has a LEDI HL7 CODE of Whole Blood</li> </ul>                                                                                                    | LA7POCn configuration should have a unique                                                                                                    |
| <ul> <li>is used</li> <li>Updated the Print POC Test example to include, <u>Order Test</u><br/><u>Codes using Load/Work</u></li> <li>Updated the Print POC Test example to include, <u>Result Test</u><br/><u>Codes using Auto Instrument</u></li> <li>Update RESULT TEST, <u>Each test in any one LA7POCn</u><br/><u>configuration should have a unique RESULT NLT CODE</u>.</li> <li>Updated specimen code, <u>This HL7 specimen code must</u><br/><u>be sent in the OBR-15 segment of the HL7 message</u>.</li> <li>Updated SECOND of Step 1 with, <u>An ORDERABLE test</u><br/><u>can be either an atomic test or a panel test. These tests</u><br/><u>must have a TYPE of BOTH in the LABORATORY TEST</u><br/><u>file (#60)</u>.</li> <li>Updated THIRD of Step 1 with, <u>Add only atomic tests that</u><br/><u>store results to the AUTO INSTRUMENT</u>.</li> <li>Updated Step 5 of OIT Staff, <u>The division of the ordering</u><br/><u>location is used as the accessioning division, therefore,<br/><u>each POC ordering location division should be assigned</u><br/>to the LRLAB,POC proxy user in the NEW PERSON file<br/>(#200), i.e., a DIVISION assignments is required for each<br/><u>facility division that performs POC testing</u>.</u></li> <li>Updated the Use of the Software Note, <u>The software</u><br/><u>provided by the POC vendor must comply with the</u><br/><u>specifications defined in the Lab POC HL7 specifications</u><br/><u>document</u>.</li> <li>Added the AUTO INSTRUMENT <u>NOTE</u></li> <li>Updated the specimen source example, <u>In the</u><br/><u>TOPOGRAPHY FIELD file (#61), BLOOD has a LEDI HL7</u><br/><u>CODE of Whole Blood</u></li> </ul>                                                                                                    | ORDER NLT CODE and HL7 SPECIMEN type are found in<br>the LOAD/WORK LIST section of the report. The<br>RESULT NLT CODE is found in the AUTO INSTRUMENT<br>section of the report. This report should be given to the<br>POC vendor to assist in mapping the vendor's tests to<br>the correct ORDER NLT CODE (sent in OBR-4), RESULT<br>NLT CODE (sent in OBX-3) and HL7 SPECIMEN type |
| <ul> <li>Codes using Load/Work</li> <li>Updated the Print POC Test example to include, <u>Result Test</u><br/><u>Codes using Auto Instrument</u></li> <li>Update RESULT TEST, <u>Each test in any one LA7POCn</u><br/><u>configuration should have a unique RESULT NLT CODE.</u></li> <li>Updated specimen code, <u>This HL7 specimen code must</u><br/><u>be sent in the OBR-15 segment of the HL7 message.</u></li> <li>Updated SECOND of Step 1 with, <u>An ORDERABLE test</u><br/><u>can be either an atomic test or a panel test. These tests</u><br/><u>must have a TYPE of BOTH in the LABORATORY TEST</u><br/><u>file (#60).</u></li> <li>Updated THIRD of Step 1 with, <u>Add only atomic tests that</u><br/><u>store results to the AUTO INSTRUMENT.</u></li> <li>Updated Step 5 of OIT Staff, <u>The division of the ordering</u><br/><u>location is used as the accessioning division, therefore,<br/>each POC ordering location division should be assigned</u><br/>to the LRLAB.POC proxy user in the NEW PERSON file<br/>(#200), i.e., a DIVISION assignments is required for each<br/><u>facility division that performs POC testing.</u></li> <li>Updated the Use of the Software Note, <u>The software</u><br/><u>provided by the POC vendor must comply with the</u><br/><u>specifications defined in the Lab POC HL7 specifications</u><br/><u>document:</u></li> <li>Added the AUTO INSTRUMENT NOTE</li> <li>Updated the specimen source example, <u>In the</u><br/><u>TOPOGRAPHY FIELD file (#61), BLOOD has a LEDI HL7</u><br/><u>CODE of Whole Blood</u></li> </ul>                                                                                                    |                                                                                                    |
| <ul> <li>Codes using Auto Instrument</li> <li>Update RESULT TEST, Each test in any one LA7POCn configuration should have a unique RESULT NLT CODE.</li> <li>Updated specimen code, This HL7 specimen code must be sent in the OBR-15 segment of the HL7 message.</li> <li>Updated SECOND of Step 1 with, An ORDERABLE test can be either an atomic test or a panel test. These tests must have a TYPE of BOTH in the LABORATORY TEST file (#60).</li> <li>Updated THIRD of Step 1 with, Add only atomic tests that store results to the AUTO INSTRUMENT.</li> <li>Updated Step 5 of OIT Staff, The division of the ordering location is used as the accessioning division, therefore, each POC ordering location division should be assigned to the LRLAB,POC proxy user in the NEW PERSON file (#200), i.e., a DIVISION assignments is required for each facility division that performs POC testing.</li> <li>Updated the Use of the Software Note, The software provided by the POC vendor must comply with the specifications defined in the Lab POC HL7 specifications document:</li> <li>Added the AUTO INSTRUMENT NOTE</li> <li>Updated the specimen source example, In the TOPOGRAPHY FIELD file (#61), BLOOD has a LEDI HL7 CODE of Whole Blood</li> </ul>                                                                                                    |                                                                                                    |
| <ul> <li>configuration should have a unique RESULT NLT CODE.</li> <li>Updated specimen code, This HL7 specimen code must<br/>be sent in the OBR-15 segment of the HL7 message.</li> <li>Updated SECOND of Step 1 with, An ORDERABLE test<br/>can be either an atomic test or a panel test. These tests<br/>must have a TYPE of BOTH in the LABORATORY TEST<br/>file (#60).</li> <li>Updated THIRD of Step 1 with, Add only atomic tests that<br/>store results to the AUTO INSTRUMENT.</li> <li>Updated Step 5 of OIT Staff, The division of the ordering<br/>location is used as the accessioning division, therefore,<br/>each POC ordering location division should be assigned<br/>to the LRLAB.POC proxy user in the NEW PERSON file<br/>(#200), i.e., a DIVISION assignments is required for each<br/>facility division that performs POC testing.</li> <li>Updated the Use of the Software Note, The software<br/>provided by the POC vendor must comply with the<br/>specifications defined in the Lab POC HL7 specifications<br/>document:</li> <li>Added the AUTO INSTRUMENT NOTE</li> <li>Updated the specimen source example, In the<br/>TOPOGRAPHY FIELD file (#61), BLOOD has a LEDI HL7<br/>CODE of Whole Blood</li> </ul>                                                                                                    |                                                                                                    |
| <ul> <li>be sent in the OBR-15 segment of the HL7 message.</li> <li>Updated SECOND of Step 1 with, <u>An ORDERABLE test</u><br/>can be either an atomic test or a panel test. These tests<br/>must have a TYPE of BOTH in the LABORATORY TEST<br/>file (#60).</li> <li>Updated THIRD of Step 1 with, <u>Add only atomic tests that</u><br/>store results to the AUTO INSTRUMENT.</li> <li>Updated Step 5 of OIT Staff, <u>The division of the ordering</u><br/>location is used as the accessioning division, therefore,<br/>each POC ordering location division should be assigned<br/>to the LRLAB,POC proxy user in the NEW PERSON file<br/>(#200), i.e., a DIVISION assignments is required for each<br/>facility division that performs POC testing.</li> <li>Updated the Use of the Software Note, <u>The software</u><br/>provided by the POC vendor must comply with the<br/>specifications defined in the Lab POC HL7 specifications<br/>document:</li> <li>Added the AUTO INSTRUMENT <u>NOTE</u></li> <li>Updated the specimen source example, <u>In the</u><br/><u>TOPOGRAPHY FIELD file (#61), BLOOD has a LEDI HL7</u><br/><u>CODE of Whole Blood</u></li> </ul>                                                                                                    |                                                                                                    |
| <ul> <li>can be either an atomic test or a panel test. These tests must have a TYPE of BOTH in the LABORATORY TEST file (#60).</li> <li>Updated THIRD of Step 1 with, Add only atomic tests that store results to the AUTO INSTRUMENT.</li> <li>Updated Step 5 of OIT Staff, The division of the ordering location is used as the accessioning division, therefore, each POC ordering location division should be assigned to the LRLAB,POC proxy user in the NEW PERSON file (#200), i.e., a DIVISION assignments is required for each facility division that performs POC testing.</li> <li>Updated the Use of the Software Note, The software provided by the POC vendor must comply with the specifications defined in the Lab POC HL7 specifications document:</li> <li>Added the AUTO INSTRUMENT NOTE</li> <li>Updated the specimen source example, In the TOPOGRAPHY FIELD file (#61), BLOOD has a LEDI HL7 CODE of Whole Blood</li> </ul>                                                                                                    |                                                                                                    |
| <ul> <li>store results to the AUTO INSTRUMENT.</li> <li>Updated Step 5 of OIT Staff, <u>The division of the ordering</u><br/><u>location is used as the accessioning division, therefore,</u><br/><u>each POC ordering location division should be assigned</u><br/>to the LRLAB,POC proxy user in the NEW PERSON file<br/>(#200), i.e., a DIVISION assignments is required for each<br/>facility division that performs POC testing.</li> <li>Updated the Use of the Software Note, <u>The software</u><br/>provided by the POC vendor must comply with the<br/>specifications defined in the Lab POC HL7 specifications<br/>document:</li> <li>Added the AUTO INSTRUMENT <u>NOTE</u></li> <li>Updated the specimen source example, <u>In the</u><br/><u>TOPOGRAPHY FIELD file (#61), BLOOD has a LEDI HL7</u><br/><u>CODE of Whole Blood</u></li> </ul>                                                                                                    | can be either an atomic test or a panel test. These tests must have a TYPE of BOTH in the LABORATORY TEST                                                                                                    |
| <ul> <li>location is used as the accessioning division, therefore,<br/>each POC ordering location division should be assigned<br/>to the LRLAB,POC proxy user in the NEW PERSON file<br/>(#200), i.e., a DIVISION assignments is required for each<br/>facility division that performs POC testing.</li> <li>Updated the Use of the Software Note, <u>The software</u><br/>provided by the POC vendor must comply with the<br/>specifications defined in the Lab POC HL7 specifications<br/>document:</li> <li>Added the AUTO INSTRUMENT <u>NOTE</u></li> <li>Updated the specimen source example, <u>In the</u><br/><u>TOPOGRAPHY FIELD file (#61), BLOOD has a LEDI HL7</u><br/><u>CODE of Whole Blood</u></li> </ul>                                                                                                    |                                                                                                    |
| <ul> <li>provided by the POC vendor must comply with the specifications defined in the Lab POC HL7 specifications document:</li> <li>Added the AUTO INSTRUMENT NOTE</li> <li>Updated the specimen source example, In the TOPOGRAPHY FIELD file (#61), BLOOD has a LEDI HL7 CODE of Whole Blood</li> </ul>                                                                                                    | location is used as the accessioning division, therefore,<br>each POC ordering location division should be assigned<br>to the LRLAB,POC proxy user in the NEW PERSON file<br>(#200), i.e., a DIVISION assignments is required for each                                                                                                    |
| Updated the specimen source example, <u>In the</u> <u>TOPOGRAPHY FIELD file (#61), BLOOD has a LEDI HL7</u> <u>CODE of Whole Blood</u>                                                                                                    | provided by the POC vendor must comply with the<br>specifications defined in the Lab POC HL7 specifications                                                                                                    |
| TOPOGRAPHY FIELD file (#61), BLOOD has a LEDI HL7<br>CODE of Whole Blood                                                                                                    | Added the AUTO INSTRUMENT NOTE                                                                                                    |
| Update the Example of specimen source                                                                                                    | TOPOGRAPHY FIELD file (#61), BLOOD has a LEDI HL7                                                                                                    |
|                                                                                                    | Update the Example of specimen source                                                                                                    |

|          |     | <ul> <li>Update the LA7 POC SETUP option, <u>The report should be given to the POC vendor to use for mapping of ORDER NLT codes, RESULT NLT codes and specimen HL7 codes.</u></li> <li>Update LA7 MESSAGE PARAMETER, <u>It is recommended to always enable the ERROR ON MESSAGE result condition and define a mail group to receive the alert.</u> <u>The LIM and ATC should be members of this mail group.</u></li> <li>Update LA7 POC SETUP option <u>NOTE</u> warning</li> <li>Updated <u>Laboratory Information Manager</u></li> <li>Added <u>LIM</u> in the laboratory information manager paragraph</li> </ul> |                                     |
|----------|-----|----------------------------------------------------------------------------------------------------|-------------------------------------|
|          |     | <ul> <li>Added LOAD/WORK LIST <u>NOTE</u></li> <li>Added <u>must be</u> in the laboratory information manager paragraph</li> <li>Added Ordering Location sub bullet, <u>Check for clinic</u></li> </ul>                                                                                                    |                                     |
|          |     | <ul> <li>Added Ordering Location sub buildt, <u>oncontrol onno</u></li> <li>Added Ordering Location sub bullet <u>Or check clinic</u><br/><u>appointment before specimen date/time on same date.</u></li> </ul>                                                                                                    |                                     |
|          |     | Added Ordering Location sub bullet <u>If unable to find an</u><br><u>appointment before the specimen date/time, then look</u><br><u>for first appointment after specimen date/time</u> .                                                                                                    |                                     |
|          |     | <ul> <li>Added LA7 POC SETUP <u>NOTE</u></li> <li>Updated instrument not sending to VistA, <u>POC instrument</u><br/><u>has test normal values that are fixed and unchangeable</u></li> </ul>                                                                                                    |                                     |
|          |     | <ul> <li>Updated instrument not sending to VistA, (OBX-8)</li> <li>Updated the Purpose section with, <u>To capture the</u><br/><u>Performing Lab information, the station # of the</u><br/><u>performing site must be sent in the OBX-15 segment of</u><br/><u>the HL7 message</u></li> </ul>                                                                                                    |                                     |
|          |     | <ul> <li>Updated the Purpose section with, <u>The DUZ of the</u><br/><u>performing user (RESPONSIBLE OBSERVER) must be</u><br/><u>sent in the OBX-16 segment of the HL7 message.</u></li> </ul>                                                                                                    |                                     |
|          |     | <ul> <li>Updated the Purpose section with, <u>The identifier of the</u><br/><u>device used (Equipment Instance Identifier, EII) must be</u><br/><u>sent in the OBX-18 segment of the HL7 message.</u></li> </ul>                                                                                                    |                                     |
|          |     | <ul> <li>Added <u>NOTE</u> in the Purpose section</li> <li>Added MSH-3, MSH-4, MSH-5, MSH-6 within the same paragraph of Step 3 OIT Staff</li> </ul>                                                                                                    |                                     |
|          |     | <ul> <li>Added Step 3 OIT Staff <u>Note</u></li> <li>Updated Title page, Revision History, Table of Contents, and Footers</li> </ul>                                                                                                    |                                     |
| 06/15/18 | 1.1 | LA*5.2*87 – Add VHIC Card Guideline                                                                                                    | HPS Clinical<br>Sustainment<br>Team |

| Reference to HOSPITAL LOCATION file (#44), DIVISION field (#3.5) to INSTITUTION field (#3) |
|--------------------------------------------------------------------------------------------|
|--------------------------------------------------------------------------------------------|

# Preface

The Veterans Health Information Systems and Architecture (VistA) Laboratory Point of Care (POC) Interface Patch LR\*5.2\*290 and LA\*5.2\*67 Installation and User Guide Version 5.2 provides the Department of Veterans Affairs Medical Center (DVAMC) Information Resource Management (OIT) staff, Automated Data Processing Application Coordinator (LIM), and Ancillary Testing Coordinator (ATC), with a straightforward means for installing and implementing the POC software application.

## **Staffing Requirements:**

### OIT Staff

OIT staff is required to install the VistA Laboratory Point of Care (POC) Interface Patches LA\*5.2\*67 and LR\*5.2\*290 software application on the VistA systems. OIT staff **must** assist with the POC post implementation requirements setup, if needed. The POC post implementation requirements setup **must** be coordinated with the LIM staff and Laboratory's LIM or ATC.

#### Laboratory Information Manager (LIM)/Ancillary Testing Coordinator (ATC)

The LIM and/or ATC are required to setup the POC post implementation requirements, if needed. POC post implementation requirements setup **must** be coordinated with the OIT staff and the Laboratory's LIM and/or ATC.

#### Intended Users

The intended user of this software enhancement is VA Medical Center's laboratory personnel.

#### VistA Blood Bank Clearance

### VISTA BLOOD BANK SOFTWARE VERSION 5. 2 DEVICE PRODUCT LABELING STATEMENT

#### Patch LA\*5.2\*67 POC Interface

EFFECT ON BLOOD BANK FUNCTIONAL REQUIREMENTS: Patch LA\*5.2\*67 does not contain any changes to the VISTA BLOOD BANK Software as defined by VHA DIRECTIVE 99-053 titled VISTA BLOOD BANK SOFTWARE VERSION 5.2.

EFFECT ON BLOOD BANK FUNCTIONAL REQUIREMENTS: Patch LA\*5.2\*67 does not alter or modify any software design safeguards or safety critical elements functions.

RISK ANALYSIS: Changes made by patch LA\*5.2\*67 have no effect on Blood Bank software functionality, therefore RISK is none.

#### Patch LR\*5.2\*290 POC Interface

EFFECT ON BLOOD BANK FUNCTIONAL REQUIREMENTS: Patch LR\*5.2\*290 does not contain any changes to the VISTA BLOOD BANK Software as defined by VHA DIRECTIVE 99-053 titled VISTA BLOOD BANK SOFTWARE VERSION 5.2.

EFFECT ON BLOOD BANK FUNCTIONAL REQUIREMENTS: Patch LR\*5.2\*290 does not alter or modify any software design safeguards or safety critical elements functions.

RISK ANALYSIS: Changes made by patch LR\*5.2\*290 have no effect on Blood Bank software functionality, therefore RISK is none.

# Orientation

This section addresses package-or audience-specific notations or directions (e.g., symbols used to indicate terminal dialogues or user responses).

# **Installation and User Guide Screen Displays**

#### Screen Captures

The computer dialogue appears in Courier font, no larger than 10 points. **Example:** Courier font 10 points

#### User Response

User entry response appears in boldface type Courier font, no larger than 10 points. **Example: Boldface type** 

#### Return Symbol

User response to computer dialogue is followed by the **<ENTER>** symbol that appears in Courier font, no larger than 10 points, and bolded. **Example: <ENTER>** 

## Tab Symbol

User response to computer dialogue is followed by the symbol that appears in Courier font, no larger than 10 points, and bolded.

Example: <Tab>

## **Software and Documentation Retrieval Locations**

**NOTE:** All sites are encouraged to use the File Transfer Protocol (FTP) capability. Use the FTP address "download.vista.med.va.gov" (without the quotes) to connect to the first available FTP server where the files are located.

VistA Point of Care (POC) Interface Patches LR\*5.2\*290 and LA\*5.2\*67 software and Installation and User Guide are available at the following Office of Information Field Offices (OIFOs) ANONYMOUS.SOFTWARE directories:

| OI FIELD OFFICE | FTP ADDRESS     | DIRECTORY       |
|-----------------|-----------------|-----------------|
|                 |                 |                 |
| <b>REDACTED</b> | <b>REDACTED</b> | REDACTED        |
|                 |                 |                 |
| <b>REDACTED</b> | REDACTED        | <b>REDACTED</b> |
|                 |                 |                 |
| <b>REDACTED</b> | <b>REDACTED</b> | REDACTED        |

# Software and Documentation Retrieval Format

VistA Laboratory Point of Care (POC) Interface Patches LR\*5.2\*290 and LA\*5.2\*67 software and documentation files are exported in the following retrieval formats:

| FILE NAME                     | CONTENTS                                                                                                    | RETRIEVAL<br>FORMAT |
|-------------------------------|----------------------------------------------------------------------------------------------------|---------------------|
|                               |                                                                                                    |                     |
| LAB_POC.KID                   | KIDS BUILD                                                                                                    | ASCII               |
| LAB_52_LR290_LA67_POC_IUG.doc | Laboratory Point of Care<br>(POC) Interface Patches<br>LA*5.2*67 and<br>LR*5.2*290 Installation<br>and User Guide | BINARY              |
| LAB_52_LR290_LA67_POC_IUG.pdf | Laboratory Point of Care<br>(POC) Interface Patches<br>LA*5.2*67 and<br>LR*5.2*290 Installation<br>and User Guide | BINARY              |
| LAB_52_POC_HL7_SPEC.doc       | Laboratory HL7<br>Interface Specification<br>for Point of Care (POC)                                              | BINARY              |
| LAB_52_POC_HL7_SPEC.pdf       | Laboratory HL7<br>Interface Specification<br>for Point of Care (POC)                                              | BINARY              |

# VistA Website Locations:

VistA Laboratory Point of Care (POC) Interface Patches LA\*5.2\*67 and LR\*5.2\*290 Installation and User Guide and is accessible at the following locations:

Laboratory Version 5.2 Home Page

**REDACTED** 

VistA Documentation Library (VDL)

http://www.va.gov/vdl/

# Table of Contents

| REVISION                                                                                            | I        |
|----------------------------------------------------------------------------------------------------|----------|
| PREFACE                                                                                             | V        |
| STAFFING REQUIREMENTS:                                                                              | v        |
| OIT Staff                                                                                           | v        |
| Laboratory Information Manager (LIM)/Ancillary Testing Coordinator (ATC)                            | v        |
| VISTA BLOOD BANK CLEARANCE                                                                          | VI       |
| VISTA BLOOD BANK SOFTWARE VERSION 5.2 DEVICE PRODUCT LABELING STATEMENT                             | vi       |
| Patch LA*5.2*67 POC Interface<br>Patch LR*5.2*290 POC Interface                                     |          |
| ΟRIENΓΑΤΙΟΝ                                                                                         |          |
| INSTALLATION AND USER GUIDE SCREEN DISPLAYS                                                         | 1.771    |
| INSTALLATION AND USER GUIDE SCREEN DISPLAYS                                                         |          |
| User Response                                                                                       | VII      |
| Return Symbol                                                                                       | vii      |
| Tab Symbol                                                                                          | vii      |
| Software and Documentation Retrieval Locations                                                      |          |
| SOFTWARE AND DOCUMENTATION RETRIEVAL EDUCATIONS                                                     |          |
| VISTA WEBSITE LOCATIONS:                                                                            |          |
| Laboratory Version 5.2 Home Page                                                                    |          |
| VistA Documentation Library (VDL)                                                                   | x        |
| • • •                                                                                               |          |
| TABLE OF CONTENTS                                                                                   | XI       |
|                                                                                                    |          |
| INTRODUCTION                                                                                        | 1        |
| Overview                                                                                            |          |
|                                                                                                    |          |
| ENHANCEMENTS AND MODIFICATIONS                                                                      | 3        |
| Enhancements:                                                                                       |          |
| 1. Database Repository                                                                              | 3        |
| 2. The Facility's Name and Address for each Laboratory POC Test                                     | 3        |
| 3. Name of Person Performing Test for Each POC Test                                                 | 3        |
| 4. Laboratory Supervisor Summary                                                                    | 4        |
| 5. Display the Equipment Instance Identifier (EII) with POC Result                                  |          |
| 6. Determine, Retrieve, Send a Patient's Ordering Provider, and Location                            | 4        |
| Ordering Provider                                                                                   |          |
| 7. POC Test Normal Values and Abnormal Flags:                                                       |          |
| POC instrument does not send test normal values to VistA                                            | 5        |
| POC instrument has test normal values that are fixed and unchangeable                               | 5        |
| POC instrument does not send test abnormal flags to VistA                                           | 5        |
| 8. Store as Comments HL7 Standard Abnormal Flags                                                    |          |
| 9. Test Results Received that Do Not Match Location's Assigned Division                             | 6        |
| 10. Order and Result Test Codes                                                                     |          |
| 12. Lab Messaging Nightly Cleanup [LA7TASK NIGHTY] Option Ensures Scheduling in TaskMan             |          |
| Modifications:                                                                                      | 7        |
| 1. Removed Prompt to Save Alert when Viewing Lab Messaging Alert                                    | ,<br>7   |
| 2. FileMan DIE call in routine LA7LOG was converted to FileMan Data Base Server (DBS) call          | ,<br>7   |
| 3. Routine LA7VIN5A Changed to Accept and Process 'Canc' Result with Status Code X                  |          |
| 4. Added Performing Laboratory Information to Comments Section of the Computer Patient Record Syste | m (CPRS) |
| Display                                                                                             | 7        |
| 5. Routine LR7OGG Modified to Return External Values of Set of Codes to CPRS                        | 7        |

| SECURITY INFORMATION                                                                        | 9        |
|---------------------------------------------------------------------------------------------|----------|
| Security Management:                                                                        | 9        |
| SECURITY FEATURES:                                                                          |          |
| Mail Groups                                                                                 |          |
| Alerts                                                                                      | 9        |
| Remote Systems                                                                              | <u>9</u> |
| Archiving Purging Capabilities                                                              |          |
| Contingency Planning                                                                        | 9́       |
| Communications Interfaces                                                                   | 10       |
| Electronic Signatures                                                                       |          |
| Menus                                                                                       |          |
| Security Kevs                                                                               |          |
| <i>File Security</i>                                                                        | 10       |
| References                                                                                  |          |
| Official Policies                                                                           | 10       |
| PRE-INSTALLATION INFORMATION                                                                |          |
| STAFFING REQUIREMENTS:                                                                      | 11       |
| OIT Staff                                                                                   | 11       |
| Automated Data Processing Application Coordinator (LIM)/Ancillary Testing Coordinator (ATC) |          |
| User Interfaces                                                                             | 11       |
| Test Sites                                                                                  |          |
| POC VENDOR/INTERFACE VENDOR TESTED                                                          |          |
| HARDWARE INTERFACES:                                                                        | 12       |
| OPERATING SYSTEM:                                                                           |          |
| System Performance Capacity:                                                                |          |
| DISK SPACE:                                                                                 |          |
| INSTALLATION TIME:                                                                          | 12       |
| USERS ON THE SYSTEM:                                                                        | 12       |
| BACKUP ROUTINES:                                                                            | 12       |
| KERNEL INSTALLATION AND DISTRIBUTION SYSTEM (KIDS):                                         | 13       |
| NAMESPACE:                                                                                  |          |
| Protocols:                                                                                  |          |
| VISTA SOFTWARE APPLICATIONS REQUIREMENTS:                                                   | 13       |
| VISTA HEALTH LEVEL SEVEN 1.6                                                                |          |
| ASSOCIATED VISTA PATCHES:                                                                   |          |
| Required Builds:                                                                            |          |
| DATABASE INTEGRATION AGREEMENTS (DBIAS):                                                    |          |
| DATA DICTIONARY CHANGES                                                                     |          |
| AUTO INSTRUMENT file (#62.4):                                                               | 15       |
| LA7 MESSAGE PARAMETER file (#62.48):                                                        | 16       |
| LOAD/WORK LIST file (#68.2)                                                                 |          |
| LOAD/WORK LIST file (#68.2), TEST sub-file (#68.24)                                         | 19<br>20 |
| Files with New Entries Added                                                                |          |
| LA7 MESSAGE PARAMETER file (#62.48) new entries                                             |          |
| LA7 MESSAGE LOG BULLETINS file (#02.48) new entries                                         | 21<br>22 |
| PROTOCOL file (#101) New Entries                                                            | 22<br>26 |
| HL7 APPLICATION PARAMETER file (#771) New Entries                                           | 20<br>20 |
| HL / AFFLICATION FARAMETER file (#771) New Entries                                          | 20       |
| AUTO INSTRUMENT file (#62.4) New Entries                                                    | 31       |
| NEW PERSON file (#200) New Entries                                                          |          |
| Laboratory Menu/Options Changes                                                             |          |
| New Options                                                                                 |          |
| Lab Point of Care Setup [LA7 POC SETUP] option                                              |          |
|                                                                                             | 55       |

| Modified Options:                                                                                       | 35       |
|----------------------------------------------------------------------------------------------------|----------|
| Summary list (supervisors') [LR SUP SUMMARY] option                                                     | 35       |
| Summary list (extended supervisors') [LRLISTE] option                                                   | 35       |
| Lab Messaging Nightly Cleanup [LA7TASK NIGHTY] option                                                   | 35       |
| ROUTINE SUMMARIES                                                                                       |          |
| LA*5.2*67                                                                                               |          |
| <i>LR*5.2*290</i>                                                                                       |          |
| INSTALLATION INSTRUCTIONS                                                                               | 38       |
| Installation Time:                                                                                      | 38       |
| INSTALLATION EXAMPLE:                                                                                   | 40       |
| POST IMPLEMENTATION REQUIREMENTS                                                                        | 45       |
| LIM AND/OR ATC:                                                                                         | 45       |
| POC Implementation Requirements                                                                         |          |
| USE OF THE SOFTWARE                                                                                     |          |
| PRIOR TO SETUP:                                                                                         |          |
| LAB POINT OF CARE SETUP [LA7 POC SETUP] OPTION                                                          | 4 /      |
| IMPLEMENTATION SETUP INSTRUCTIONS                                                                       |          |
| Step 1: Laboratory's LIM and/or ATC                                                                     | 50       |
| Related Topographies need to be linked to Appropriate HL7 Specimen Source:                              | 50       |
| LA7 MESSAGE PARAMETER (#62.48) Configuration Process                                                    | 55       |
| It is recommended to always enable the ERROR ON MESSAGE result condition and define a mail group to rec | eive the |
| alert. The LIM and ATC should be members of this mail group.LOAD/WORK LIST (#68.2) Configuration Pro    |          |
| Example: LOAD/WORK LIST (#68.2) configuration process                                                   |          |
| AUTO INSTRUMENT (#62.4) Configuration Process                                                           | 63       |
| FOURTH - Print POC Test Code Mapping Process                                                            | 65       |
| FIFTH - Define Reporting Lab                                                                            | 67       |
| Step 2: OIT staff                                                                                       | 69       |
| Step 3: OIT staff                                                                                       |          |
| Step 4: OIT Staff                                                                                       | 70       |
| Step 5: OIT staff                                                                                       | 72       |
| MODIFIED OPTIONS                                                                                        |          |
| Summary list (supervisors') [LR SUP SUMMARY] option                                                     | 73       |
| Summary list (extended supervisors') [LRLISTE] option                                                   | 75       |
| Lab Messaging Nightly Cleanup [LA7TASK NIGHTY] option                                                   | 77       |
| TROUBLESHOOTING                                                                                         | 79       |
| WHAT THE POC VENDOR NEEDS TO KNOW                                                                       | 80       |
|                                                                                                    |          |
| GLOSSARY                                                                                                | 83       |

# Introduction

# Overview

The VistA Laboratory Point of Care (POC) Interface Patches LA\*5.2\*67 and LR\*5.2\*290 supports the Laboratory Health Level 7 (HL7) Point of Care (POC) interface. It utilizes existing functionality provided by Laboratory Universal Interface (UI) and Laboratory Electronic Data Interchange (LEDI) software. The software supports the transmission, processing and storing of POC TEST RESULTS in the VistA Laboratory package. The ability of POC interfaces to subscribe to VistA HL7 Admissions, Discharge, Transfer (ADT) messages for patient demographics and location information is provided as needed. Support for 5 separate POC interfaces is provided. Additional interfaces can be added locally when naming of additional interfaces are in conformance to name spacing instructions.

POC is a type of interface that downloads and stores results for a bed side analyzer/device or any instrument that performs laboratory testing at the site of care (examination, treatment, diagnosis, etc.). The accession and verification procedures are modified to accommodate POC type of data storage. POC results are not verified by the traditional laboratory methods.

#### Purpose

The first issue involves the need to identify the testing facility's name and address for every POC test on the laboratory report. Therefore, when results are displayed via the Laboratory Interim Reports [SRO-LRRP] option or within the Computerized Patient Record System (CPRS) Graphic User Interface (GUI), they will list the performing laboratory's name and address. Also, the system will be enhanced so the division that produces the result will be stored with the results like other "CH" (chemistry) subscript tests.

For instance, a remote Community-based outpatient clinic's (CBOC) testing location only performs POC glucose testing. The CBOC location has a separate Clinical Laboratory Improvement Amendments (CLIA) number and is located at a different physical location than the main laboratory. The POC results are automatically entered into the patient record without a separate step of tech verification. The POC results do not indicate that the results were performed at a different physical location (CBOC), unless the laboratory has the capability of writing this into the scripted interface and stuffing the information into the comment section of the test report. The laboratory did not want to have the name of the testing staff and instrument number display as comments with the test result in Veterans Health Information System and Technology Architecture (VistA), since this would be a duplication of effort. Also, this process is cluttering and it causes difficulties for providers to review and note clinically significant comments that might be attached to the glucose results (i.e. sliding scale insulin given, patient fasting, etc.). To capture the Performing Lab information, the station # of the performing site must be sent in the OBX-15 segment of the HL7 message. Secondly, every laboratory test result must be tagged in some manner to identify the person performing the testing on the report. Therefore, the system will be enhanced so that the user who performs the test and the division will be stored with the results like other "CH" (chemistry) subscript tests. For the Laboratory POC interface, when the POC vendor's system sends the POC results in the HL7 messages, VistA expects each result value to indicate the operator id (also known as DUZ, internal entry number of a user in VistA NEW PERSON file #200). The user who performed the test shall be stored with the results like other "CH" subscript tests. The DUZ of the performing user (RESPONSIBLE OBSERVER) must be sent in the OBX-16 segment of the HL7 message.

Thirdly, the Laboratory Supervisor Summary reports will have the capability to also display the name of the POC operator who generated the results. This will eliminate the need to store this information as comments. Also, it avoids providing too much data on one report which can make it difficult for a provider to readily view any clinically significant comments.

Next, the Equipment Instance Identifier (EII) will be stored with the results. The vendor will transmit the EII with the make, model, and serial number of the POC device generating the results. This information will be available for display on the supervisor summary reports. This process will eliminate the need to record this information as comments. The identifier of the device used (Equipment Instance Identifier, EII) must be sent in the OBX-18 segment of the HL7 message.

Furthermore, many POC systems do not have the capability of determining the patient's ordering provider and/or ordering location. Additionally, POC systems do not have the capability of retrieving and sending the patient's ordering provider and/or ordering location. Those vendors that do accept the admission/discharge/transfer (ADT) feed from VistA for patient demographics, inpatient movements and outpatient clinic appointments attempt to utilize this information. This ADT feed does not send orders.

Currently the VistA Laboratory POC interface employs the following logic when the POC system does not provide this information. If on the date of the specimen testing the patient is an inpatient, then the patient's inpatient primary care provider/attending is used as the ordering provider and the patient inpatient location is used as the ordering location. If on the date of specimen testing the patient is not an inpatient, then the system checks for a valid outpatient appointment and uses this clinic location as the ordering location and uses the encounter provider or the patient's outpatient primary care provider as the ordering provider.

The rationale for this approach was to complete the business rules for laboratory orders. Using either the inpatient or outpatient primary care provider is to hopefully detect any patient discrepancies by the provider responsible for the patient's care. If the provider knows the patient is not diabetic and should not have glucose testing being performed then they can alert the site to a possible patient safety issue.

**NOTE:** Instructions for the setup of the POC interface are in the <u>Use of the Software</u> section of this manual.

# **Enhancements and Modifications**

# **Enhancements:**

VistA Laboratory Point of Care (POC) Interface Patches LA\*5.2\*67 and LR\*5.2\*290 is exporting the following enhancements:

#### 1. Database Repository

Patches LA\*5.2\*67 and LR\*5.2\*290 add support for Laboratory POC interfaces. It utilizes existing functionality provided by Laboratory UI and LEDI software. It supports the transmission, processing, and storing of POC TEST RESULTS in the VistA Laboratory package. The ability of POC interfaces to subscribe to VistA HL7 ADT messages for patient demographics and location information is provided as needed. The support for a maximum of five separate POC interfaces is provided. Multiple POC instruments can be interfaces on a single vendor's POC system. Additional interfaces can be added locally when naming of additional interfaces are in conformance to name spacing instructions.

#### 2. The Facility's Name and Address for each Laboratory POC Test

Every POC test result is tagged to identify the testing facility's name and address on the report. When the POC vendor's system sends the POC results in the HL7 messages, VistA expects each result value to indicate the division generating the result. The division that produced the result is stored with the results like other "CH" subscript tests. This division is a pointer to the site's local INSTITUTION file (#4). When displaying these results via Laboratory Interim Reports or within the CPRS GUI, they shall list the name and address from the VistA INSTITUTION file (#4) as the performing laboratory and address. In LOAD/WORK LIST file (#68.2), the TYPE field (#03) was **modified** to add the **new code entry** (2-POINT OF CARE) to the existing set of codes. Also, the POC WKLD METHOD field (#3) was added to the TEST sub-file (#68.24) in LOAD/WORK LIST file (#68.2). To support multi-methodologies being processed via a vendor's single POC interface the LAB ORDER ENTRY file (#69), SPECIMEN sub-file (#69.01), LAB, IMM OR WARD COLLECT field (#4) was **modified** to add the **new** "P" FOR POC code entry to the existing set of codes.

#### 3. Name of Person Performing Test for Each POC Test

Every laboratory test result must be tagged in some manner to identify the person performing the testing on the report. For the Laboratory POC interface when the POC vendor's system sends the POC results in the HL7 messages, VistA expects each result value to indicate the operator ID (also known as DUZ, internal entry number of user in VistA NEW PERSON file (#200). The user who performed the test shall be stored with the results like other "CH" subscript tests. If the user performing the testing is not an 'active' user in the VistA NEW PERSON file (#200) the results will be rejected.

#### 4. Laboratory Supervisor Summary

The Laboratory Supervisor Summary reports is **enhanced** to have the capability to display the name of the POC operator who generated the results. This should eliminate the need to store this information as comments and avoid the situation referred to as "cluttering up" the report and making it difficult for a provider to see clinically significant comments. The information shall be printable on reports and retrievable.

#### 5. Display the Equipment Instance Identifier (EII) with POC Result

The Laboratory application is **enhanced** to store the Equipment Instance Identifier (EII) with the results. The vendor shall transmit the EII with the make, model, and serial number of the POC device generating the results. This information is displayed on the supervisor summary reports. This should also eliminate the need to record this information as comments.

#### 6. Determine, Retrieve, Send a Patient's Ordering Provider, and Location

LA7 MESSAGE PARAMETER file (#62.48) is **enhanced** to determine a patient's ordering provider and location. In the LA7 MESSAGE PARAMETER file (#62.48), INTERFACE TYPE field (#11) is modified to add two **new** codes (i.e., 20-POC and 21-POCA) entries to the existing set of codes. If sites have multiple POC interfaces, then they can designate and select which ones can receive an ADT feed from the VistA software. VistA Laboratory POC software uses a HL7 router protocol and only adds those interfaces that want the ADT feed based on interface type code 21-POCA.

The Vista Lab POC interface will employ the following logic when the POC system does not provide ordering location and/or provider information:

#### Ordering Location

- If on the date of the specimen testing the patient is an inpatient, then the patient's inpatient location is used as the ordering location.
- If on the date of specimen testing the patient is not an inpatient, then the system checks for a valid outpatient appointment and uses this clinic location as the ordering location. If multiple clinic appointments for the specific date, then the following logic is applied:
  - Check for clinic appointment at same time as specimen
  - Or check clinic appointment before specimen date/time on same date.
  - If unable to find an appointment before the specimen date/time, then look for first appointment after specimen date/time.
- If no valid ordering location can be identified, then the results will be rejected by VistA Laboratory package and an error message returned to the POC system.

#### Ordering Provider

- If on the date of specimen testing the patient is an inpatient then the patient's primary care provider/attending is used as the ordering provider. The patient's primary care physician is selected. If no inpatient primary care provider is specified, then the attending physician is used.
- If on the date of specimen testing the patient is an outpatient then the primary provider specified for the outpatient encounter associated with the outpatient clinic appointment. If no primary provider on the outpatient encounter then the first secondary provider.
- If the POC system provides an outpatient ordering location and no ordering provider and the location matches an outpatient clinic location then the primary provider specified for the outpatient encounter associated with the outpatient clinic appointment. If no primary provider on the outpatient encounter then the first secondary provider.
- When a valid outpatient appointment is identified, but there is no associated encounter provider, then the patient's outpatient primary care provider is used as the ordering provider.
- If no valid ordering provider can be identified then the results will be rejected by VistA Laboratory package and an error message returned to the POC system.

#### 7. POC Test Normal Values and Abnormal Flags:

#### POC instrument does not send test normal values to VistA

The VistA application has the ability for the site to indicate that the normals from the VistA LABORATORY TEST file (#60) be stored with the results.

#### POC instrument has test normal values that are fixed and unchangeable

If the POC systems send reference range values in the OBX-7 segment of the HL7 message, those reference ranges will be used by VistA.

#### POC instrument does not send test abnormal flags to VistA

VistA accepts and report the abnormal flags transmitted by the POC system with the results (OBX-8). Since these test results are being processed and stored after being reported by the POC system and acted upon by clinical staff, it will not evaluate the results for abnormality based on current setting in VistA Laboratory for the reported test.

#### 8. Store as Comments HL7 Standard Abnormal Flags

Store as comments HL7 Standard Abnormal Flags that do not correspond to standard abnormal flags displayed by CPRS: L- (low) /L\*- (critical low) /H- (high) /H\*- (critical high).

#### 9. Test Results Received that Do Not Match Location's Assigned Division

Test Results received for locations that do not match the location's assigned division (INSTITUTION) in either the POC HL7 Result (ORU) message or on VistA in the HOSPITAL LOCATION file (#44) will be rejected.

#### **10. Order and Result Test Codes**

VA National Laboratory Test codes shall be used to identify all orderable tests/panels and test results.

#### 11. CPRS Nature of Order 'AUTO'

Laboratory orders created by this POC interface will have a CPRS Nature of Order 'AUTO' assigned.

# 12. Lab Messaging Nightly Cleanup [LA7TASK NIGHTY] Option Ensures Scheduling in TaskMan.

Lab messaging will now check that Lab Messaging Nightly Cleanup [LA7TSK NIGHTY] option is scheduled in TaskMan. If not scheduled then an alert notifying members of mail group LAB MESSAGING will be generated. The alert message will read "Lab Messaging – Option LA7TASK NIGHTY is not scheduled in TaskMan."

**NOTE:** Documentation regarding tasking can be found in the VistA Laboratory LEDI User Guide and on-line via OPTION file (#19), DESCRIPTION field (#3.5).

## Modifications:

VistA Laboratory Point of Care (POC) Patches LA\*5.2\*67 and LR\*5.2\*290 contain the following modifications:

#### 1. Removed Prompt to Save Alert when Viewing Lab Messaging Alert

Removed prompt to save alert when viewing lab messaging alert in routine LA7UXQA. This functionality is now part of Kernel Alert processing.

# 2. FileMan DIE call in routine LA7LOG was converted to FileMan Data Base Server (DBS) call

When logging lab messaging processing errors, FileMan DIE call in routine LA7LOG was converted to FileMan DBS call.

#### 3. Routine LA7VIN5A Changed to Accept and Process 'Canc' Result with Status Code X

Result of 'canc' was not being processed if the test was configured to only accept 'final' type results (HL7 Table 0085 - Observation result status codes interpretation codes C, F, or U. **Modified** routine LA7VIN5A is changed to accept and process 'canc' result with status code X.

# 4. Added Performing Laboratory Information to Comments Section of the Computer Patient Record System (CPRS) Display

CPRS Lab Display of Recent Results will display performing laboratory name and address of tests in accordance with College of American Pathology (CAP) requirements. Routine LR7OGMG is **modified** to add performing laboratory information to comments section CPRS display.

#### 5. Routine LR7OGG Modified to Return External Values of Set of Codes to CPRS

MAR-0105-20968/HD000000071181 reported the CPRS Lab Worksheet did not display the external value of 'set of codes' data types in LAB DATA file (#63). Values that are 'set of codes' is displayed using the external value of the set of codes. Routine LR7OGG **modified** to return external values of set of codes to CPRS.

Enhancements and Modifications

# Security Information

# Security Management:

According to VA Directive 6214, the existing Laboratory software meets the requirements for VA IT Security and Accreditation Program. The VistA Laboratory Point of Care (POC) Interface Patches LA\*5.2\*67 and LR\*5.2\*290 does not constitute a major change that requires new risk assessment and re-accreditation of the Laboratory system. VistA Laboratory Point of Care (POC) Interface Patches LA\*5.2\*67 and LR\*5.2\*290 security is maintained through menu assignments and VA FileMan protection.

### **Security Features:**

#### Mail Groups

LAB MESSAGING Site specified local mail groups to receive interface related status and processing alerts.

#### Alerts

Interface provides ability for local users to be notified when:

- 1. POC results have been received and processed
- 2. POC results have been rejected.
- 3. Lab Messaging Nightly Cleanup [LA7TSK NIGHTY] option is not scheduled.

### Remote Systems

VistA Laboratory Point of Care (POC) Interface Patches LA\*5.2\*67 and LR\*5.2\*290 does not transmit data to any remote system/facility database.

### Archiving\Purging Capabilities

Purging capabilities provided by existing functionality of Lab Messaging Nightly Cleanup [LA7TSK NIGHTY] option. There are no archiving capabilities provided by this software release.

### **Contingency Planning**

Each facility using the VistA Laboratory Point of Care (POC) Interface Patches LA\*5.2\*67 and LR\*5.2\*290 **must** develop a local contingency plan to be used in the event of application problems in alive environment. The facility contingency plan **must** identify procedures used for maintaining the functionality provided by the software in the event of a system outage.

#### Communications Interfaces

POC devices upload and download to docking stations that are interfaced with POC vendor's server located within the VA Medical Center. The POC vendor's server interfaces with VistA using HL7 messaging via the VistA HL package which forwards these messages to the Laboratory package for application processing. HL7 messages are received on each VistA system on the standard HL7 service running on port 5000. Messages to the POC system are transmitted via a logical link LA7POCx for lab result acknowledgments and LA7POCxA for transmission of VistA ADT HL7 messages.

#### Electronic Signatures

VistA Laboratory Point of Care (POC) Interface Patches LA\*5.2\*67 and LR\*5.2\*290 does not require an electronic signature.

#### <u>Menus</u>

There are no menus or options of interest to Information Security Officers (ISOs) released by this software.

#### Security Keys

VistA Laboratory Point of Care (POC) Interface Patches LA\*5.2\*67 and LR\*5.2\*290 does not require any security key.

#### File Security

VistA Laboratory Point of Care (POC) Interface Patches LA\*5.2\*67 and LR\*5.2\*290 **does not** modify any existing file security schemes. VA FileMan security access Ll code is recommended if file security is deemed necessary by the VA facilities. It is strongly recommended that Kernel's File Access security be utilized to provide file security.

#### References

The following references may be helpful when installing and implementing the VistA Laboratory Point of Care (POC) Interface Patches LA\*5.2\*67 and LR\*5.2\*290:

- Kernel Systems Manual V. 8.0
- Kernel Toolkit V. 7.3
- VA FileMan V. 22.0
- VA MailMan V. 8.0
- VistA Health Level Seven (HL7) Site Manager & Developer Manual V. 1.6\*56

#### Official Policies

There are no official policies unique to the VistA Laboratory Point of Care Interface product distribution product distribution.

# **Pre-Installation Information**

This section provides technical information required prior to installing the VistA Laboratory Point of Care (POC) Interface Patches LR\*5.2\*290 and LA\*5.2\*67.

# **Staffing Requirements:**

# OIT Staff

OIT staff is required to install the VistA Laboratory Point of Care (POC) Interface Patches LA\*5.2\*67 and LR\*5.2\*290 software application on the VistA systems. OIT staff **must** assist with the POC post implementation requirements setup, if needed. The POC post implementation requirements setup and Laboratory's LIM or ATC.

#### <u>Automated Data Processing Application Coordinator (LIM)/Ancillary Testing</u> <u>Coordinator (ATC)</u>

The LIM and/or ATC are required to setup the POC post implementation requirements, if needed. POC post implementation requirements setup **must** to be coordinated with the OIT staff and the Laboratory's LIM and/or ATC.

#### User Interfaces

Authorized laboratory personnel, such as the Laboratory Ancillary Testing Coordinator (ATC), will be required to monitor the Instrument Manager for POC devices.

### **Test Sites**

The VistA Laboratory Point of Care (POC) Interface Patches LA\*5.2\*67 and LR\*5.2\*290 were tested by the following Veteran Affairs Medical Centers (VAMCs):

| Test Sites<br>(At least One Integrated Site)          | <b>Operating System Platform</b> | Test Site Size |
|-------------------------------------------------------|----------------------------------|----------------|
| Madison VAMC                                          | Cache-VMS                        | Medium         |
| East Orange/Lyons New Jersey<br>HCS (Integrated Site) | Cache-VMS                        | Large          |
| Salt Lake City VAMC                                   | Cache-VMS                        | Large          |
| Shreveport VAMC                                       | Cache-VMS                        | Medium         |
| Upstate New York HCS                                  |                                  |                |
| (Integrated Site)                                     | Cache-VMS                        | Large          |

# POC Vendor/Interface Vendor Tested

| Test Sites                       | POC Vendor/Interface Vendor |
|----------------------------------|-----------------------------|
| Madison VAMC                     | Abbott/Sybase               |
| East Orange/Lyons New Jersey HCS | Abbott/Sybase               |
| Salt Lake City VAMC              | Abbott/Sybase               |
| Shreveport VAMC                  | Abbott/Sybase               |
| Upstate New York HCS             | Roche/RALS                  |

## Hardware Interfaces:

There is no special hardware interface associated with this functionality

## **Operating System:**

VistA Laboratory Point of Care (POC) Interface Patches LA\*5.2\*67 and LR\*5.2\*290 software runs on the standard hardware platforms used by the Department of Veterans Affairs Healthcare facilities. These systems consist of standard or upgraded Alpha AXP clusters, and run either Cache-VMS or Cache-NT and the Open M product.

### System Performance Capacity:

There is no significant change in the performance of the system once the VistA Laboratory Point of Care (POC) Interface Patches LA\*5.2\*67 and LR\*5.2\*290 is installed. There are no memory constraints. Use of the software should not create any appreciable global growth or network transmission problems.

### **Disk Space:**

All participants **must** provide adequate disk space to store HL7 messages, ensure reasonable response time for message processing, and minimize system downtime.

### **Installation Time:**

Installation time for VistA Laboratory Point of Care (POC) Interface Patches LA\*5.2\*67 and LR\*5.2\*290 is less than 5 minutes.

### Users on the System:

VistA Laboratory Point of Care (POC) Interface Patches LA\*5.2\*67 and LR\*5.2\*290 can be installed while Laboratory users are on the system. However, suggested time to install: Non-peak requirement hours.

# **Backup Routines:**

It is highly recommended that a backup of the transport global is performed before installing the VistA Laboratory Point of Care (POC) Interface Patches LA\*5.2\*67 and LR\*5.2\*290.

## Kernel Installation and Distribution System (KIDS):

The VistA Laboratory Point of Care (POC) Interface Patches LA\*5.2\*67 and LR\*5.2\*290 distribution is using KIDS. For further instructions on using KIDS, please refer to the Kernel Version 8.0 Systems Manual.

#### Namespace:

VistA Laboratory Point of Care (POC) Interface Patches LA\*5.2\*67 and LR\*5.2\*290 namespaces are Laboratory LR and LA.

#### **Protocols:**

POC Interface Patches LA\*5.2\*67 and LR\*5.2\*290 uses the following protocols:

- VAFC ADT-A01 SERVER
- VAFC ADT-A02 SERVER
- VAFC ADT-A03 SERVER
- VAFC ADT-A04 SERVER
- VAFC ADT-A08 SERVER
- VAFC ADT-A08-SDAM SERVER
- VAFC ADT-A08-TSP SERVER
- VAFC ADT-A11 SERVER
- VAFC ADT-A12 SERVER
- VAFC ADT-A13 SERVER
- VAFC ADT-A19 SERVER

### **VistA Software Applications Requirements:**

The following software applications **must** be installed:

| Software Applications    | Versions                         |
|--------------------------|----------------------------------|
| Kernel                   | 8.0                              |
| VA FileMan               | 22.0                             |
| VA MailMan               | 7.1                              |
| VistA Laboratory         | 5.2 (with all patches installed) |
| VistA Health Level Seven | 1.6                              |

## **Associated VistA Patches:**

Prior to installing VistA Laboratory Point of Care (POC) Interface Patches LA\*5.2\*67 and LR\*5.2\*290 the following Laboratory patches **must** be installed:

#### **Associated Patches:**

| (v)LA*5.2*1   | <pre>&lt;= must be installed BEFORE `LA*5.2*67'</pre>      |
|---------------|------------------------------------------------------------|
| (v)LA*5.2*17  | <pre>&lt;= must be installed BEFORE `LA*5.2*67'</pre>      |
| (v)LA*5.2*22  | <pre>&lt;= must be installed BEFORE `LA*5.2*67'</pre>      |
| (v)LA*5.2*27  | <pre>&lt;= must be installed BEFORE `LA*5.2*67'</pre>      |
| (v)LA*5.2*46  | <pre>&lt;= must be installed BEFORE `LA*5.2*67'</pre>      |
| (v)LA*5.2*47  | <pre>&lt;= must be installed BEFORE `LA*5.2*67'</pre>      |
| (v)LA*5.2*62  | <pre>&lt;= must be installed BEFORE `LA*5.2*67'</pre>      |
| (v)LA*5.2*64  | <pre>&lt;= must be installed BEFORE `LA*5.2*67'</pre>      |
| (v)LR*5.2*187 | 7 <<= must be installed BEFORE `LR*5.2*290'                |
| (v)LR*5.2*202 | <pre>&lt;= must be installed BEFORE `LR*5.2*290'</pre>     |
| (v)LR*5.2*217 | <pre>&lt;= must be installed BEFORE `LR*5.2*290'</pre>     |
| (v)LR*5.2*230 | <pre>&lt;&lt;= must be installed BEFORE `LR*5.2*290'</pre> |
| (v)LR*5.2*263 | <pre>&lt;&lt;= must be installed BEFORE `LR*5.2*290'</pre> |
|               | <= must be installed BEFORE `LR*5.2*290'                   |
|               |                                                            |

#### **Required Builds:**

HL\*1.6\*117 LA\*5.2\*64 LR\*5.2\*202 LR\*5.2\*217 LR\*5.2\*263 LR\*5.2\*286

# **Database Integration Agreements (DBIAs):**

VistA Laboratory Point of Care (POC) Interface Patches LA\*5.2\*67 and LR\*5.2\*290 DBIAs were approved as follows:

1. Use of these protocols is supported by DBIA #4418:

VAFC ADT-A01 SERVER VAFC ADT-A02 SERVER VAFC ADT-A03 SERVER VAFC ADT-A04 SERVER VAFC ADT-A08 SERVER VAFC ADT-A08-SDAM SERVER VAFC ADT-A08-TSP SERVER VAFC ADT-A11 SERVER VAFC ADT-A12 SERVER VAFC ADT-A13 SERVER VAFC ADT-A19 SERVER

2. Added LAB SERVICE to DBIA# 4129 and DBIA#4055 for NEW PERSON file (#200) entries.

## **Data Dictionary Changes**

ſ

The following files and fields were **modified** in support of VistA Laboratory Point of Care (POC) Interface Patches LA\*5.2\*67 and LR\*5.2\*290 enhancements:

#### AUTO INSTRUMENT file (#62.4):

The AUTO INSTRUMENT file (#62.4), CHEM TESTS sub-file (#62.41), STORE REFERENCE RANGE field (#21), field description was updated to reflect it use by POC interfaces.

Example: STORE REFERENCE RANGE field (#21) Modification

|                 |                                              | 1 CHEM TESTS SUB-FILE<br>MAY 25,2005@12:43:50 PAGE 1<br>TE: DALLAS ISC - LEDI ACCOUNT UCI: VAH,VRR                                                                                                    |
|-----------------|----------------------------------------------|----------------------------------------------------------------------------------------------------|
| DATA<br>ELEMENT | NAME<br>TITLE                                | GLOBAL DATA<br>LOCATION TYPE                                                                                                    |
| 62.41,21        | STORE REFERENCE                              | RANGE 2;10 SET                                                                                                    |
|                 | LAST EDITED:<br>HELP-PROMPT:<br>DESCRIPTION: | <pre>'0' FOR NO;<br/>'1' FOR YES;<br/>NOV 29, 2004<br/>Store the reference range with results<br/>Laboratory Electronic Data Interchange<br/>(LEDI): Previous versions of LEDI used this<br/>field. Current versions of LEDI do NOT use<br/>this field. References ranges reported by<br/>reference laboratories are always stored<br/>with results.<br/>Laboratory Point of Care (POC): Used to<br/>determine if reference ranges reported by POC<br/>system with the results should be processed<br/>and stored with the results. Some POC systems<br/>have references ranges that are fixed within<br/>the POC system and may not be appropriate or<br/>accurate on the VistA Laboratory system.<br/>Set this field to 'YES' to use the reference<br/>ranges reported by the POC system.<br/>Set this field to 'NO' to disregard any<br/>reference ranges transmitted by the POC<br/>system and instead use the reference ranges<br/>specified in LABORATORY TEST file (#60) for<br/>this test/specimen.</pre> |

# LA7 MESSAGE PARAMETER file (#62.48):

The LA7 MESSAGE PARAMETER file (#62.48), INTERFACE TYPE field (#11) is **modified** to support Point of Care (POC) Interfaces and updating the field's description. The following two **new** codes were added to the INTERFACE TYPE field (#11) existing set of codes entries:

- '21' FOR POCA
- '30' FOR HDR

If sites have multiple POC interfaces they can designate/select which ones can receive an ADT feed from VistA. Lab POC software uses a router protocol and only adds those interfaces that want the ADT feed based on interface type code 21-POCA.

**NOTE:** The code 30-HDR is for patch LA\*5.2\*68 (Lab HDR interface).

#### Example: LA7 MESSAGE PARAMETER file (#62.48) Modifications

STANDARD DATA DICTIONARY #62.48 -- LA7 MESSAGE PARAMETER FILE STORED IN ^LAHM(62.48, (31 ENTRIES) SITE: DALLAS ISC - LEDI ACCOUNT UCI: VA DATA NAME GLOBAL DATA TITLE ELEMENT LOCATION TYPE \_\_\_\_\_ This file is used to store parameters associated with a Lab Messaging system configuration. POINTED TO BY: MESSAGE CONFIGURATION field (#8), of the AUTO INSTRUMENT file (#62) CONFIGURATION field (#.5) of the LA7 MESSAGE QUEUE File (#62.49) LAB MESSAGING LINK field (#.07) of the LAB SHIPPING CONFIGURATION. CROSS REFERENCED BY: CONFIGURATION (B), REMOTE SYSTEM ID(C) 62.48,.01 CONFIGURATION 0;1 FREE TEXT (Required) INPUT TRANSFORM: K:\$L(X)>30!(\$L(X)<3)!'(X'?1P.E) X LAST EDITED: APR 25, 1994 HELP-PROMPT: Answer must be 3-30 characters in length. DESCRIPTION: This field contains the descriptive name for DESCRIPTION: all partner that the Lab system exchanges messages with Universal Interface. CROSS-REFERENCE: 62.48^B 1) = S ^LAHM(62.48, "B", \$E(X,1,30), DA) ="" 2) = K ^LAHM(62.48, "B", \$E(X,1,30), DA)

| 62.48,11 | INTERFACE TYPE                               | 0;9 SET                                                                                                    |
|----------|----------------------------------------------|----------------------------------------------------------------------------------------------------|
|          |                                              | '1' FOR LAB UI;<br>'10' FOR LEDI;<br>'20' FOR POC;<br>'21' FOR POCA;<br>'30' FOR HDR;<br>'99' FOR OTHER;                                                                                                    |
|          | LAST EDITED:<br>HELP-PROMPT:<br>DESCRIPTION: | AUG 11, 2003<br>Enter the purpose for this messaging<br>interface.<br>This field determines how and for what<br>Purpose this configuration is used. It allows<br>the laboratory software to generate, handle<br>and process messages.                                                                                                    |
|          |                                              | LAB UI - Used to identify configurations that<br>are for processing laboratory automated<br>instrument data via a generic interface<br>manager.                                                                                                    |
|          |                                              | LEDI - Designate entries involved with<br>Laboratory Electronic Data Interchange<br>(LEDI). Used to identify interfaces involved<br>in the generation, transmission and<br>processing of HL7 order (ORM) and result (ORU)<br>messages involving reference laboratory<br>testing between VistA and other VistA<br>systems, commercial reference laboratories,<br>DoD laboratories and civilian institutions. |
|          |                                              | POC - Point of Care (POC) interface. These<br>interfaces transmit laboratory test results<br>for which there is no pre-existing VistA<br>laboratory order. VistA creates an order as<br>part of result processing and storage.                                                                                                    |
|          |                                              | POCA - Point of Care interface that<br>subscribes to HL7 patient demographic (ADT)<br>messages from VistA. Used by POC interfaces<br>that subscribe to patient information from<br>VistA to maintain the POC's patient database.                                                                                                    |
|          |                                              | HDR - Designate interface to the VA Health<br>Data Repository (HDR). (Currently reserved<br>for future use).                                                                                                    |
|          |                                              | OTHER - Designate other non-laboratory<br>interfaces that utilize the Laboratory<br>package.                                                                                                    |

Example: LA7 MESSAGE PARAMETER file (#62.48) Modifications (continued)

# LOAD/WORK LIST file (#68.2)

LOAD/WORK LIST file (#68.2) modifications:

- TYPE field (#.03) modified to add the new '2' POINT OF CARE code to the existing set of codes entries.
- TEST sub-file (#68.24) **modified** to add the following two **new** fields:
  - New POC WKLD METHOD field (#3) Designates the WKLD method suffix to be assigned to this Point of Care (POC) test results when this test is ordered. This allows multiple POC vendor systems to be interfaced to VistA via one POC interface and still assign the appropriate methodology to the test result.
  - New POC COLLECTION SAMPLE field (#4) Allows the site to specify the collection sample to use when ordering this test and specimen combination.

Example: LOAD/WORK LIST file (#68.2) Modifications

|                 | RO(68.2, (31 ENTRI           | LOAD/WORK LIST FILE<br>AUG 23,2004014:23:26 PAGE 1<br>ES) SITE: DALLAS ISC - LEDI ACCOUNT UCI:                                                                                                    |
|-----------------|------------------------------|----------------------------------------------------------------------------------------------------|
| DATA<br>ELEMENT | NAME<br>TITLE                | GLOBAL DATA<br>LOCATION TYPE                                                                                                    |
| 68.2,.03        | TYPE                         | 0;3 SET (Required)                                                                                                    |
|                 | LAST EDITED:<br>DESCRIPTION: | <pre>'0' FOR SEQUENCE/BATCH;<br/>'1' FOR TRAY,CUP;<br/>'2' FOR POINT OF CARE;<br/>OCT 04, 2001<br/>Determines if this list is a sequence/batch,<br/>tray, cup or Point of Care (POC) type of<br/>load/work list.</pre> |
|                 | TECHNICAL DESCR:             | Point of Care (POC) is a type of interface<br>That downloads and stores results for a bed<br>Side analyzer (device) i.e. Glucometers.                                                                                  |
|                 |                              | Accession and verification procedures are<br>modified to accommodate POC type of data<br>storage. POC results are not verified in the<br>classical laboratory method.                                                  |

## LOAD/WORK LIST file (#68.2), TEST sub-file (#68.24)

The LOAD/WORK LIST file (#68.2), TEST sub-file (#68.24) was **modified** to add the **new** POC WKLD METHOD field (#3) and POC COLLECTION SAMPLE field (#4). These two **new** fields support the multi-methodologies being processed via a vendor's single POC interface.

#### **Example:** TEST sub-file (#68.24) Modifications

| STANDARD DATA DICTIONARY #68.24 TEST SUB-FILE                                                 |                                              |                                                                                                    |  |  |
|-----------------------------------------------------------------------------------------------|----------------------------------------------|----------------------------------------------------------------------------------------------------|--|--|
| AUG 23,2004@14:22:30<br>STORED IN ^LRO(68.2,D0,10,D1,1, SITE: DALLAS ISC - LEDI ACCOUNT UCI:V |                                              |                                                                                                    |  |  |
| DATA<br>ELEMENT                                                                               | NAME<br>TITLE                                | GLOBAL DA TA<br>LOCATION TYPE                                                                                                    |  |  |
| 68.24,3<br>(#64.2)                                                                            | POC WKLD METHOD                              | 0;4 POINTER TO WKLD SUFFIX CODES FILE                                                                                                    |  |  |
|                                                                                               | LAST EDITED:<br>HELP-PROMPT:                 | AUG 17, 2004<br>Enter the workload method suffix to be<br>associated with this POC test.                                                                                                    |  |  |
|                                                                                               | DESCRIPTION:                                 | Designates the WKLD method suffix to be<br>assigned to this Point of Care (POC) test<br>results when this test is ordered. This<br>allows multiple POC vendor systems to be<br>interfaced to VistA via one POC interface<br>and still assign the appropriate methodology<br>to the test result. |  |  |
| FILES F                                                                                       | FILES POINTED TO FIELDS                      |                                                                                                    |  |  |
| WKLD SUFFIX CODES (#64.2)                                                                     |                                              | POC WKLD METHOD (#3)                                                                                                    |  |  |
| 68.24,4 POC                                                                                   | COLLECTION SAMPLE                            | 0;5 POINTER TO COLLECTION SAMPLE FILE (#62)                                                                                                    |  |  |
|                                                                                               | LAST EDITED:<br>HELP-PROMPT:<br>DESCRIPTION: | MAY 25, 2005<br>Enter the related collection sample for this<br>test/specimen<br>Allows the site to specify the collection<br>sample to use when ordering this test and<br>specimen combination.                                                                                                |  |  |
| FILES POINTED TO FIELDS                                                                       |                                              |                                                                                                    |  |  |
| COLLECTION SAMPLE (#62) POC COLLECTION SAMPLE (#4)                                            |                                              |                                                                                                    |  |  |

# LAB ORDER ENTRY file (#69)

LAB ORDER ENTRY file (#69), SPECIMEN # sub-file (#69.01), LAB, IMM OR WARD COLLECT field (#4) was **modified** to add the **new** 'P' FOR POC code entry to the existing set of codes.

**Example:** SPECIMEN # sub-file (#69.01), LAB, IMM OR WARD COLLECT field (#4) Modification

|                 | A DICTIONARY #69.01<br>RO(69,D0,1, SITE: |                    | AUG 23,2004@                                 | 914:24:36 PAGE 1<br>UCI: VAH,VRR |
|-----------------|------------------------------------------|--------------------|----------------------------------------------|----------------------------------|
| DATA<br>ELEMENT | NAME<br>TITLE                            | GLOBAL<br>LOCATION |                                              |                                  |
| 69.01,4         | LAB, IMM OR WARD (                       | COLLECT 0;4 SET    |                                              |                                  |
|                 | LAST EDITED:<br>DESCRIPTION:             | ,                  | LLECT;<br>TIENT;<br>COLLECT;<br>how the samp | ble or specimen is               |

#### Files with New Entries Added

The VistA Laboratory POC patches LA\*5.2\*67 and LR\*5.2\*290 are exporting **new** entries to the following files:

#### LA7 MESSAGE PARAMETER file (#62.48) new entries

Laboratory Point of Care software application uses the following entries to identify POC type interfaces to VistA. It supports up to five separate vendor's Point of Care systems. Each POC system (interface) can have multiple POC instruments interfaced via the vendor's POC system.

**Example:** LA7 MESSAGE PARAMETER file (#62.48) contains the following **new** entries:

| CONFIGURATION: LA7POC1<br>STATUS: INACTIVE<br>GRACE PERIOD FOR MESSAGES: 5<br>PROCESS IN: D QUE^LA7VIN | PROTOCOL: HEALTH LEVEL SEVEN<br>LOG ERRORS: ON<br>INTERFACE TYPE: POC |
|----------------------------------------------------------------------------------------------------|-----------------------------------------------------------------------|
| CONFIGURATION: LA7POC2<br>STATUS: INACTIVE<br>GRACE PERIOD FOR MESSAGES: 5<br>PROCESS IN: D QUE^LA7VIN | PROTOCOL: HEALTH LEVEL SEVEN<br>LOG ERRORS: ON<br>INTERFACE TYPE: POC |
| CONFIGURATION: LA7POC3<br>STATUS: INACTIVE<br>GRACE PERIOD FOR MESSAGES: 5<br>PROCESS IN: D QUE^LA7VIN | PROTOCOL: HEALTH LEVEL SEVEN<br>LOG ERRORS: ON<br>INTERFACE TYPE: POC |
| CONFIGURATION: LA7POC4<br>STATUS: INACTIVE<br>GRACE PERIOD FOR MESSAGES: 5<br>PROCESS IN: D QUE^LA7VIN | PROTOCOL: HEALTH LEVEL SEVEN<br>LOG ERRORS: ON<br>INTERFACE TYPE: POC |
| CONFIGURATION: LA7POC5<br>STATUS: INACTIVE<br>GRACE PERIOD FOR MESSAGES: 5<br>PROCESS IN: D QUE^LA7VIN | PROTOCOL: HEALTH LEVEL SEVEN<br>LOG ERRORS: ON<br>INTERFACE TYPE: POC |

#### LA7 MESSAGE LOG BULLETINS file (#62.485) new entries

Laboratory Point of Care software application uses the following error code numbers to build the text of the error message. This file has been changed to add twenty **new** codes.

```
CODE: 101
Indicates the patient identifier (SSN) transmitted by the POC system does not
resolve to an entry in the VistA PATIENT file (#2).
  TEXT: Msg #|1|, SSN |2| not found in PATIENT file (#2).
  SEND ALERT: YES
  BUILD LOGIC: S LA7TXT(1) = G(LA76249), LA7TXT(2) = G(LASSN)
CODE: 102
Indicates the patient internal entry number (DFN) in the PATIENT file (#2)
does not match the patient's DFN identified when the POC message was
received.
  TEXT: Msg #|1|, DFN do not match.
  SEND ALERT: YES
  BUILD LOGIC: S LA7TXT(1) =$G(LA76249)
CODE: 103
Indicates the patient's internal entry number (LRDFN) in LAB DATA file (#63)
does not match the patient's LRDFN identified when the POC message was
received.
  TEXT: Msg #|1|, LRDFN do not match.
  SEND ALERT: YES
  BUILD LOGIC: S LA7TXT(1) = G(LA76249)
CODE: 104
Indicates the specimen collection date/time received from the POC system was
not a valid date/time.
  TEXT: Msg #|1|, Invalid specimen collection date |2|.
  SEND ALERT: YES
  BUILD LOGIC: S LA7TXT(1) = $G(LA76249), LA7TXT(2) = $G(LRCDT)
CODE: 105
Indicates the entry to be processed in the LAH global does not exist.
  TEXT: Msg #|1|, Bad LAH(|2| entry # |3| for DFN |4|.
  SEND ALERT: YES
 BUILD LOGIC: S LA7TXT(1) =$G(LA76249), LA7TXT(2) =LRLL,
LA7TXT(3) = LAIEN, LA7TXT(4) = DFN
CODE: 106
Indicates the SSN determined for the patient when the POC results were
received does not match the patient's SSN currently specified in the PATIENT
file (#2).
  TEXT: Msg #|1|, LAH(|2| entry # |3| SSN: |4| doesn't match DPT(|5| SSN:
|6|.
  SEND ALERT: YES
  BUILD LOGIC: S LA7TXT(1) = G(LA76249), LA7TXT(2) = G(LRLL), LA7TXT(3) =
$G(LAIEN), LA7TXT(4)=$G(LRSSN), LA7TXT(5)=$G(DFN), LA7TXT(6)=$G(SSN(2))
```

#### Example: LA7 MESSAGE LOG BULLETINS file (#62.485) new entries (continued)

```
CODE: 107
Indicates the ordering location sent by the POC system does not exist in the
VistA HOSPITAL LOCATION file (#44) or if no ordering location sent the POC
interface was unable to determine the patient's current location based on
in/outpatient status at time of patient testing.
  TEXT: Msg #|1|, No valid ordering location found for order.
  SEND ALERT: YES
  BUILD LOGIC: S LA7TXT(1) =$G(LA76249)
CODE: 108
Indicates the patient internal entry number (DFN) in PATIENT file (#2) does
not exist at time POC results were processed.
  TEXT: Msg #|1|, Bad DPT(|2| entry for LAH(|3| - |4|
  SEND ALERT: YES
  BUILD LOGIC: S LA7TXT(1) = G(LA76249), LA7TXT(2) = G(DFN), LA7TXT(3) =
G(LRLL), LA7TXT(4) = G(LAIEN)
CODE: 109
Indicates the Laboratory software was unable to determine an accession area
assigned for the test to be processed.
  TEXT: Msg #|1|, No accession area for test: |2|
  SEND ALERT: YES
  BUILD LOGIC: S LA7TXT(1)=G(LA76249), LA7TXT(2)=P(G(LRTS), "^")
CODE: 110
Indicates the ordering provider sent by the POC system does not exist in the
VistA NEW PERSON file (#200) or if no ordering provider sent, the POC
interface was unable to determine the patient's current provider based on
in/outpatient status at date/time of patient testing.
  TEXT: Msg #|1|, No valid provider found for order.
  SEND ALERT: YES
 BUILD LOGIC: S LA7TXT(1)=$G(LA76249)
CODE: 111
Indicates the user transmitted by the POC system as the person performing the
POC testing does not exist in the VistA NEW PERSON file (#200) or is not a
current user on VistA.
  TEXT: Msg #|1|, No valid responsible observer found for test result.
  SEND ALERT: YES
  BUILD LOGIC: S LA7TXT(1) = G(LA76249)
CODE: 112
Indicates the ordering division does not match the division associated with
the ordering location in the VistA HOSPITAL LOCATION file (#44).
  TEXT: Msg \#|1|, Unable to determine if patient was in division |2| [|3|].
  SEND ALERT: YES
  BUILD LOGIC: S LA7TXT(1) =$G(LA76249), LA7TXT(2) =$P($G(LRX), "^"),
LA7TXT(3) = \$P(\$G(LRX), "^", 2)
```

#### Example: LA7 MESSAGE LOG BULLETINS file (#62.485) new entries (continued)

CODE: 113 Indicates the ordered test from the POC system did not resolve to an orderable test in the VistA Laboratory file (#60). TEXT: Msg #|1|, Message contained no identifiable orderable test in OBR segment. SEND ALERT: YES BUILD LOGIC: S LA7TXT(1) = G(LA76249)CODE: 114 Indicates the specimen types transmitted by the POC system did not resolve to a VistA TOPOGRAPHY file (#61) entry or match a topography the site has associated with the ordered test. TEXT: Msg #|1|, Unable to identify specimen (topography). SEND ALERT: YES BUILD LOGIC: S LA7TXT(1) =\$G(LA76249) CODE: 115 Indicates the site has not mapped a collection sample to the topography received from the POC system. TEXT: Msg #|1|, Unable to identify collection sample. SEND ALERT: YES BUILD LOGIC: S LA7TXT(1) = G(LA76249)CODE • 116 Indicates the POC test results cannot be associated with a VistA laboratory test. TEXT: Msg #|1|, No test identified to store results. SEND ALERT: YES BUILD LOGIC: S LA7TXT(1) = G(LA76249)CODE: 117 Indicates the VistA laboratory test associated with the test results is not configured for the accession area and/or load list used to process POC results. TEXT: Msg #|1|, Dataname |2| not in accession |3| or Load/work list |4| test profile. SEND ALERT: YES BUILD LOGIC: S LA7TXT(1) = G(LA76249), LA7TXT(2) = G(LRSB), LA7TXT(3) = \$G(LRUID), LA7TXT(4)=\$P(\$G(LRLL(0)), "^") CODE: 118 Indicates the orderable test is not specified on the load list used for POC tests. TEXT: Msg #|1|, Test |2| not in LOAD/WORK LIST |3| profile. SEND ALERT: YES BUILD LOGIC: S LA7TXT(1) =\$G(LA76249), LA7TXT(2) =\$\$GET1^DIQ(60, + \$G(LRTST),.01)\_" ["\_\$G(LRTST)\_"]",LA7TXT(3)=\$P(\$G(LRLL(0)),"^")

#### Example: LA7 MESSAGE LOG BULLETINS file (#62.485) new entries (continued)

CODE: 119 Indicates the ordering provider id (DUZ - internal entry number in VistA NEW PERSON) does not exist in the NEW PERSON file (#200). TEXT: Msg #|1|, Invalid ordering provider id |2|. SEND ALERT: YES BUILD LOGIC: S LA7TXT(1) =\$G(LA76249),LA7TXT(2) =\$P(\$G(LRX),"^") CODE: 120 Indicates the orderable test for the POC results is not configured for the specimen type transmitted by the POC system for the specified POC load list. TEXT: Msg #|1|, Order NLT code |2| not linked to a test in LOAD/WORK LIST |3| profile |4| for HL7 specimen type |5|. SEND ALERT: YES BUILD LOGIC: S LA7TXT(1)=G(LA76249), LA7TXT(2)=G(LRY), LA7TXT(3)=P(\$G(LRLL(0)), "^"), LA7TXT(4)=\$P(\$G(LRPROF(0)), "^"), LA7TXT(5)=\$S(\$G(LROSPEC)'=" ":LROSPEC, 1: "UNKNOWN")

Г

#### PROTOCOL file (#101) New Entries

PROTOCOL file (#101) contains the following five **new** protocols that support HL7 messaging for Point of Care (POC) interfaces.

**Example:** PROTOCOL file (#101) five **new** protocol entries.

| NAME: LA7POC ADT RTR<br>CREATOR: LABCREATOR, ONE<br>RESPONSE MESSAGE TYPE: ACK<br>RECEIVING FACILITY REQUIRED?: YES<br>ROUTING LOGIC: D RTRA^LA7POC Q                                          | RECEIVING APPLICATION: LA7POC1<br>SENDING FACILITY REQUIRED?: YES                                                     |
|----------------------------------------------------------------------------------------------------|----------------------------------------------------------------------------------------------------|
| NAME: LA7POC ORU-R01 SUBS 2.4<br>CREATOR: LABCREATOR, ONE<br>EVENT TYPE: R01<br>PROCESSING ROUTINE: D ORU^LA7VHL<br>RECEIVING FACILITY REQUIRED?: NO                                           | RECEIVING APPLICATION: LA7LAB<br>RESPONSE MESSAGE TYPE: ACK<br>SENDING FACILITY REQUIRED?: NO                         |
| CREATOR: LABCREATOR, ONE<br>LOGICAL LINK: LA7POC1A                                                                                                    | TYPE: subscriber<br>RECEIVING APPLICATION: LA7POC1<br>RESPONSE MESSAGE TYPE: ACK<br>RECEIVING FACILITY REQUIRED?: YES |
| NAME: LA7POC1 ORU-R01 EVENT 2.4<br>CREATOR: LABCREATOR, ONE<br>TRANSACTION MESSAGE TYPE: ORU<br>MESSAGE STRUCTURE: ORU_R01<br>APPLICATION ACK TYPE: AL<br>SUBSCRIBERS: LA7POC ORU-R01 SUBS 2.4 | TYPE: event driver<br>SENDING APPLICATION: LA7POC1<br>EVENT TYPE: R01<br>ACCEPT ACK CODE: AL<br>VERSION ID: 2.4       |
| CREATOR: LABCREATOR, ONE<br>LOGICAL LINK: LA7POC2A                                                                                                    | TYPE: subscriber<br>RECEIVING APPLICATION: LA7POC2<br>RESPONSE MESSAGE TYPE: ACK<br>RECEIVING FACILITY REQUIRED?: YES |

#### **Example:** PROTOCOL file (#101) **new** protocol entries (continued)

| NAME: LA7POC2 ORU-R01 EVENT 2.4<br>CREATOR: LABCREATOR, ONE<br>TRANSACTION MESSAGE TYPE: ORU<br>MESSAGE STRUCTURE: ORU_R01<br>APPLICATION ACK TYPE: AL<br>SUBSCRIBERS: LA7POC ORU-R01 SUBS 2.4 | SENDING APPLICATION: LA7POC2<br>EVENT TYPE: R01                                                                       |
|----------------------------------------------------------------------------------------------------|----------------------------------------------------------------------------------------------------|
| NAME: LA7POC3 ADT SUBS<br>CREATOR: LABCREATOR, ONE<br>LOGICAL LINK: LA7POC3A<br>SENDING FACILITY REQUIRED?: YES<br>SECURITY REQUIRED?: NO                                                      |                                                                                                    |
| NAME: LA7POC3 ORU-R01 EVENT 2.4<br>CREATOR: LABCREATOR, ONE<br>TRANSACTION MESSAGE TYPE: ORU<br>MESSAGE STRUCTURE: ORU_R01<br>APPLICATION ACK TYPE: AL<br>SUBSCRIBERS: LA7POC ORU-R01 SUBS 2.4 | TYPE: event driver<br>SENDING APPLICATION: LA7POC3<br>EVENT TYPE: R01<br>ACCEPT ACK CODE: AL<br>VERSION ID: 2.4       |
| NAME: LA7POC4 ADT SUBS<br>CREATOR: LABCREATOR, ONE<br>LOGICAL LINK: LA7POC4A<br>SENDING FACILITY REQUIRED?: YES<br>SECURITY REQUIRED?: NO                                                      | TYPE: subscriber<br>RECEIVING APPLICATION: LA7POC4<br>RESPONSE MESSAGE TYPE: ACK<br>RECEIVING FACILITY REQUIRED?: YES |
| NAME: LA7POC4 ORU-R01 EVENT 2.4<br>CREATOR: LABCREATOR, ONE<br>TRANSACTION MESSAGE TYPE: ORU<br>MESSAGE STRUCTURE: ORU_R01<br>APPLICATION ACK TYPE: AL<br>SUBSCRIBERS: LA7POC ORU-R01 SUBS 2.4 | SENDING APPLICATION: LA7POC4<br>EVENT TYPE: R01<br>ACCEPT ACK CODE: AL<br>VERSION ID: 2.4                             |
| NAME: LA7POC5 ADT SUBS<br>CREATOR: LABCREATOR, ONE<br>LOGICAL LINK: LA7POC5A<br>SENDING FACILITY REQUIRED?: YES<br>SECURITY REQUIRED?: NO                                                      | TYPE: subscriber<br>RECEIVING APPLICATION: LA7POC5<br>RESPONSE MESSAGE TYPE: ACK<br>RECEIVING FACILITY REQUIRED?: YES |
| NAME: LA7POC5 ORU-R01 EVENT 2.4<br>CREATOR: LABCREATOR, ONE<br>TRANSACTION MESSAGE TYPE: ORU<br>MESSAGE STRUCTURE: ORU_R01<br>APPLICATION ACK TYPE: AL<br>SUBSCRIBERS: LA7POC ORU-R01 SUBS 2.4 | TYPE: event driver<br>SENDING APPLICATION: LA7POC5<br>EVENT TYPE: R01<br>ACCEPT ACK CODE: AL<br>VERSION ID: 2.4       |

Г

#### HL7 APPLICATION PARAMETER file (#771) New Entries

HL7 APPLICATION PARAMETER file (#771) contains the following 6 new entries:

Laboratory Point of Care software application uses the following entries to identify POC type interfaces to VistA. It supports up to five separate vendor's Point of Care systems (LA7POCx). LA7POCx (where x is a number from 1-5) is the name to be assigned to a vendor's POC system as the HL7 sending application. LA7LAB is the receiving application name for the VistA Laboratory package that will receive and process these POC HL7 messages.

Example: HL7 APPLICATION PARAMETER file (#771) new entries

| - | LA7LAB<br>ENCODING  | CHARACTERS: |      | ACTIVE/INACTIVE: ACTIVE<br>HL7 FIELD SEPARATOR: |
|---|---------------------|-------------|------|-------------------------------------------------|
| - | LA7POC1<br>ENCODING | CHARACTERS: | ^~\& | ACTIVE/INACTIVE: ACTIVE<br>HL7 FIELD SEPARATOR: |
| - | LA7POC2<br>ENCODING | CHARACTERS: | ^~\& | ACTIVE/INACTIVE: ACTIVE<br>HL7 FIELD SEPARATOR: |
|   | LA7POC3<br>ENCODING | CHARACTERS: | ^~\& | ACTIVE/INACTIVE: ACTIVE<br>HL7 FIELD SEPARATOR: |
|   | LA7POC4<br>ENCODING | CHARACTERS: | ^~\& | ACTIVE/INACTIVE: ACTIVE<br>HL7 FIELD SEPARATOR: |
| - | LA7POC5<br>ENCODING | CHARACTERS: | ^~\& | ACTIVE/INACTIVE: ACTIVE<br>HL7 FIELD SEPARATOR: |
|   |                     |             |      |                                                 |

#### HL LOGICAL LINK file (#870) New Entries

HL LOGICAL LINK file (#870) contains the following 12 new entries:

Laboratory Point of Care software application uses the following entries to identify POC related logical link interfaces on Vista. It supports up to five separate vendor's Point of Care systems (LA7POCx). The logical links named LA7POCx (where x is a number from 1-5) are used by the HL7 package and Laboratory to transmit HL7 application acknowledgements from Laboratory to the POC system. The logical links named LA7POCxA are used by the HL7 package to send VistA ADT HL7 messages containing patient demographics when the POC system has subscribed to the VistA ADT information.

Example: HL LOGICAL LINK file (#870) contains the following new entries:

| RE-TRANSMISSION ATTEMPTS: 5<br>ACK TIMEOUT: 60                        | LLP TYPE: TCP<br>QUEUE SIZE: 10<br>READ TIMEOUT: 3<br>UNI-DIRECTIONAL WAIT: 3<br>TCP/IP SERVICE TYPE: CLIENT (SENDER)<br>RETENTION: 120 |
|-----------------------------------------------------------------------|----------------------------------------------------------------------------------------------------|
| ACK TIMEOUT: 60                                                       | LLP TYPE: TCP<br>QUEUE SIZE: 10<br>READ TIMEOUT: 3<br>UNI-DIRECTIONAL WAIT: 3<br>TCP/IP SERVICE TYPE: CLIENT (SENDER)<br>RETENTION: 120 |
| AUTOSTART: Disabled<br>RE-TRANSMISSION ATTEMPTS: 5<br>ACK TIMEOUT: 60 | LLP TYPE: TCP<br>QUEUE SIZE: 10<br>READ TIMEOUT: 3<br>UNI-DIRECTIONAL WAIT: 3<br>TCP/IP SERVICE TYPE: CLIENT (SENDER)<br>RETENTION: 120 |
| AUTOSTART: Disabled<br>RE-TRANSMISSION ATTEMPTS: 5<br>ACK TIMEOUT: 60 | LLP TYPE: TCP<br>QUEUE SIZE: 10<br>READ TIMEOUT: 3<br>UNI-DIRECTIONAL WAIT: 3<br>TCP/IP SERVICE TYPE: CLIENT (SENDER)<br>RETENTION: 120 |
| RE-TRANSMISSION ATTEMPTS: 5<br>ACK TIMEOUT: 60                        | LLP TYPE: TCP<br>QUEUE SIZE: 10<br>READ TIMEOUT: 3<br>UNI-DIRECTIONAL WAIT: 3<br>TCP/IP SERVICE TYPE: CLIENT (SENDER)<br>RETENTION: 120 |

#### Example: HL LOGICAL LINK file (#870) new entries (continued)

NODE: LA7POC3A LLP TYPE: TCP AUTOSTART: Disabled RE-TRANSMISSION ATTEMPTS: 5 QUEUE SIZE: 10 READ TIMEOUT: 3 UNI-DIRECTIONAL WAIT: 3 NODE: LA7POC4 LLP TYPE: TCP QUEUE SIZE: 10 READ TIMEOUT: 3 AUTOSTART: Disabled RE-TRANSMISSION ATTEMPTS: 5 UNI-DIRECTIONAL WAIT: 3 ACK TIMEOUT: 60 EXCEED RE-TRANSMIT ACTION: ignore TCP/IP SERVICE TYPE: CLIENT (SENDER) PERSISTENT: NO RETENTION: 120 LLP TYPE: TCP NODE: LA7POC4A NODE:LATFOCTAAUTOSTART:DisabledRE-TRANSMISSION ATTEMPTS:5ACK TIMEOUT:60UNI -DIRECTIONAL WAIT:3 ACK TIMEOUL: 00CLIENT (SENDER)EXCEED RE-TRANSMIT ACTION: ignoreTCP/IP SERVICE TYPE: CLIENT (SENDER)PERSISTENT: NORETENTION: 120 NODE: LA7POC5 LLP TYPE: TCP LeftLeftRE-TRANSMISSION ATTEMPTS:5ACK TIMEOUT:60EVOLUTION FOR THE STATE UNI-DIRECTIONAL WAIT: 3 EXCEED RE-TRANSMIT ACTION: ignore TCP/IP SERVICE TYPE: CLIENT (SENDER) PERSISTENT: NO RETENTION: 120 NODE: LA7POC5A LLP TYPE: TCP NODE:LA /POCSAAUTOSTART:DisabledRE-TRANSMISSION ATTEMPTS:5ACK TIMEOUT:60UNI -DIRECTIONAL WAIT:3 EXCEED RE-TRANSMIT ACTION: ignore TCP/IP SERVICE TYPE: CLIENT (SENDER) PERSISTENT: NO RETENTION: 120

#### AUTO INSTRUMENT file (#62.4) New Entries

Laboratory Point of Care software application uses the following entries to identify POC type interfaces to VistA. It supports up to five separate vendor's Point of Care systems. Each POC system (interface) can have multiple POC instruments interfaced via the vendor's POC system. These entries are used to link the POC test result with the corresponding VistA Laboratory test. They function in a manner like automated laboratory instruments that are interfaced to VistA Laboratory.

Example: AUTO INSTRUMENT file (#62.4) five new entries

NAME: LA7POC1 ENTRY for LAGEN ROUTINE: Accession cross-reference CROSS LINKED BY: IDE MESSAGE CONFIGURATION: LA7POC1 NAME: LA7POC2 ENTRY for LAGEN ROUTINE: Accession cross-reference CROSS LINKED BY: IDE MESSAGE CONFIGURATION: LA7POC2 NAME: LA7POC3 ENTRY for LAGEN ROUTINE: Accession cross-reference CROSS LINKED BY: IDE MESSAGE CONFIGURATION: LA7POC3 NAME: LA7POC4 ENTRY for LAGEN ROUTINE: Accession cross-reference CROSS LINKED BY: IDE MESSAGE CONFIGURATION: LA7POC4 NAME: LA7POC5 ENTRY for LAGEN ROUTINE: Accession cross-reference CROSS LINKED BY: IDE MESSAGE CONFIGURATION: LA7POC5

#### NEW PERSON file (#200) New Entries

NEW PERSON file (#200) contains two **new** 'non-human' entries (i.e., LRLAB,HL and LRLAB,POC). The **new** 'non-human' user LRLAB,HL is used by Laboratory when processing HL7 messages to insure a consistent Kernel environment with respect to the system-wide DUZ variable array. NOIS DAN-0105-41616/HD000000071211 reported undefined DUZ("AG") variable when processing Lab HL7 messages. The **new** 'non-human' user 'LRLAB,POC' is used by this interface create the order and accession associated with the Point of Care TEST RESULTS. Local site personnel should assign DIVISIONS to this **new** 'non-human' user LRLAB,POC that corresponds to the accessions areas used for POC. These two **new** entries have the approval of VA VistA Data Base Administrator.

Example: NEW PERSON file (#200) new 'Non-Human' LRLAB, HL entry

NAME: LRLAB, HL NAME COMPONENTS: 200 SIGNATURE BLOCK PRINTED NAME: HL LRLAB

**Example:** NEW PERSON file (#200) new non-human 'LRLAB,POC' entry

NAME: LRLAB, POC NAME COMPONENTS: 200 SIGNATURE BLOCK PRINTED NAME: POC LRLAB

#### Laboratory Menu/Options Changes

# The following new and modified options are used in support of the VistA Laboratory Point of Care (POC) Interface Patches LA\*5.2\*67 and LR\*5.2\*290 new functionality:

#### New Options

#### Lab Point of Care Setup [LA7 POC SETUP] option

This **new** Lab Point of Care Setup [LA7 POC SETUP] option is located on the Lab Universal Interface Menu [LA7 MAIN MENU]. It is used to configure and setup the Lab HL7 Point of Care interface. It provides the means for configuring the various files related to receiving and processing POC test results in the VistA Laboratory package. The user can configure the three main files relating to this interface, print a report of the interface configuration which should be used in configuring the POC system, and define which facility should be stored for point of care results.

#### NOTE: The LIM should use only the options on this menu to set up the POC interface. FileMan editing of the AUTO INSTRUMENT file and of the LOAD.WORK LIST file should not be used when setting up the interface.

1. LA7 MESSAGE PARAMETER (#62.48) process configure entries (LA7POC\*) in the LA7 MESSAGE PARAMETER file (#62.48) relating to interface status, alerts and mail groups to notify when alerts are triggered.

2 LOAD/WORK LIST (#68.2) process configure related load list entries in the LOAD/WORK LIST file (#68.2) to determine ORDERABLE TESTS, specimen and collection samples and related accession areas involved in ORDERABLE TEST process.

3. AUTO INSTRUMENT (#62.4) process configure corresponding entries (LA7POC\*) in AUTO INSTRUMENT file (#62.4) which determine how TEST RESULTS are processed.

4. Print POC Test Code Mapping prints a report which displays the ORDERABLE TESTS and RESULT TESTS configured for an interface, what order and result codes are specified, the specimens and collection types and accession areas that are used by the interface. It also warns if supporting information is missing for these or other laboratory related files which the interface is dependent on to successfully process a POC test result.

# The following new options are used in support of the VistA Laboratory Point of Care (POC) Interface Patches LA\*5.2\*104 and LR\*5.2\*568 new functionality:

5. Define Reporting Lab: If Reporting Lab is not displaying the correct facility for Point of Care results, the LR POC REPORTING LAB parameter may be defined. Lab Staff has the ability to set the LR POC REPORTING LAB parameter at the DIVISION or SYSTEM level.

6. Display POC Reporting Facility Value Settings: This option allows the Lab Staff to list values for the parameter LR POC REPORTING LAB. It displays the same report as is displayed using the General Parameter Tools [XPAR MENU TOOLS] option, List Values for a Selected Parameter (LV).

#### Modified Options:

#### Summary list (supervisors') [LR SUP SUMMARY] option

The Summary list (supervisors') [LR SUP SUMMARY] option is **modified** to display the performing user, performing laboratory, LOINC code, and Equipment Instance Identifier (EII) for each test result when long or extended format chosen. The EII contains the vendor's make/model/serial number of the instrument/equipment that produced the test result. When the vendor's instrument interface transmits this information, it is stored with the test results.

#### Summary list (extended supervisors') [LRLISTE] option

The Summary list (extended supervisors') [LRLISTE] option is **modified** to display the performing user, performing laboratory, LOINC code, and Equipment Instance Identifier (EII) for each test result when long or extended format chosen. The EII contains the vendor's make/model/serial number of the instrument/equipment that produced the test result. When the vendor's instrument interface transmits this information, it is stored with the test results.

#### Lab Messaging Nightly Cleanup [LA7TASK NIGHTY] option

Lab messaging will now check that Lab Messaging Nightly Cleanup [LA7TASK NIGHTY] option is scheduled in TaskMan. If not scheduled then an alert notifying members of mail group LAB MESSAGING will be generated. The alert message will read "Lab Messaging- Option LA7TASK NIGHTY is not scheduled in TaskMan". **Note:** Documentation regarding tasking can be found in the VistA Laboratory LEDI User Guide and on-line via the DESCRIPTION field of the OPTION file (#19) for this entry.

#### **Routine Summaries**

The following routines are included in the VistA Laboratory Point of Care (POC) Interface Patch LR\*5.2\*290 and LA\*5.2\*67:

#### LA\*5.2\*67

The following routines are included in this patch. The second line of each of these routines now looks like:

<tab>;;5.2;AUTOMATED LAB INSTRUMENTS;<patchlist>;Sep 27, 1994

| Routine Name | Checksum<br>Before Patch | Checksum<br>After Patch | Patch List                |
|--------------|--------------------------|-------------------------|---------------------------|
| LA67         | N/A                      | 8196499                 | **67** (Deleted by KIDS)  |
| LA7LOG       | 9009311                  | 8393092                 | **17,27,67**              |
| LA7PCFG      | N/A                      | 16069384                | **67**                    |
| LA7POC       | N/A                      | 3454800                 | **67**                    |
| LA7UXQA      | 7260762                  | 5623537                 | **27,67**                 |
| LA7VHL       | 5811383                  | 6113752                 | **27,46,62,64,67**        |
| LA7VIN       | 1398763                  | 3056962                 | **46,67**                 |
| LA7VIN1A     | 13987419                 | 14019173                | **64,67**                 |
| LA7VIN4      | 12162627                 | 12188308                | **46,64,67**              |
| LA7VIN5A     | 8695039                  | 9628469                 | **46,64,67**              |
| LAGEN        | 8715369                  | 8613602                 | **1,17,22,27,47,46,64,67* |

#### List of preceding patches: 64

Sites should use CHECK1^XTSUMBLD to verify checksums.

#### LR\*5.2\*290

The following routines are included in this patch. The second line of each of these routines now looks like:

<tab>;;5.2;LAB SERVICE;<patchlist>;Sep 27, 1994

| Routine Name | Checksum<br>Before Patch | Checksum<br>After Patch | Patch List                 |
|--------------|--------------------------|-------------------------|----------------------------|
| LR290        | N/A                      | 4831439                 | **290** (Deleted by KIDS)  |
| LR70GG       | 11097271                 | 10933227                | **187,290**                |
| LR70GMG      | 3973477                  | 5478031                 | **187,230,286,290**        |
| LRDIQ        | 10128715                 | 2599216                 | **86,153,263,290**         |
| LRGP2        | 6353513                  | 6108916                 | **153,221,263,290**        |
| LRORDST      | 14420120                 | 12502665                | **100,107,121,153,202,290* |
| LROW2        | 8572259                  | 8727104                 | **121,290**                |
| LRUER        | 12281075                 | 11948802                | **201 <b>,</b> 290**       |
| LRVRPOC      | N/A                      | 10290202                | **290**                    |
| LRVRPOCU     | N/A                      | 8876916                 | **290**                    |
| LRWLST       | 17313871                 | 14863929                | **46,65,100,121,153,202,   |
|              |                          |                         | 290**                      |
| LRX          | 13923654                 | 15315863                | **65,153,201,217,290**     |

List of preceding patches: 202, 217, 263, 286

Sites should use CHECK1^XTSUMBLD to verify checksums.

## Installation Instructions

The VistA Laboratory Point of Care (POC) Interface Patches LA\*5.2\*67 and LR\*5.2\*290 are using the Kernel Installation and Distribution System (KIDS).

**NOTE:** For further instructions on using KIDS, please refer to the Kernel V. 8.0 Systems Manual.

**NOTE:** Kernel patches **must** be current on the target system to avoid problems loading and/or installing this patch.

**NOTE:** Patch installation needs to be coordinated with the Laboratory Information Manager (LIM/LIM).

#### Installation Time:

The install time for this patch is less than 5 minutes. This patch can be installed when Laboratory users are on the system.

Suggested time to install: Non-peak requirement hours.

1. Obtain the file LAB\_POC.KID.

2. If any of the above routines are mapped, disable mapping for them.

3. On the 'Kernel Installation & Distribution System' Menu (KIDS), select the 'Installation' menu.

4. Use Load a Distribution using LAB\_POC.KID when prompted to enter a Host File name. You may need to prefix a directory name.

If given the option to run any Environment Check Routine(s), answer "YES."

5. From this menu, you may then elect to use the following options (when prompted for the INSTALL NAME, enter LA\*5.2\*67):

- a. Print Transport Global
- b. Backup a Transport Global
- c. Compare Transport Global to Current System
- d. Verify Checksums in Transport Global

Use the 'Verify Checksum in Transport Global' [XPD PRINT CHECKSUM] option and verify that all routines have the correct checksums.

6. Use the 'Install Package(s)' [XPD INSTALL BUILD] option under the 'Installation' [XPD INSTALLATION MENU] menu and select the package 'LA\*5.2\*67'.
When prompted 'Want KIDS to INHIBIT LOGONs during the install? YES//' choose 'NO'.
When prompted 'Want to DISABLE Scheduled Options, Menu Options, and Protocols? YES//' choose 'NO'

7. On a mapped system, rebuild your map set.

**NOTE:** Routine LA67 will be deleted after successful patch installation.

#### **Installation Example:**

Select Installation Option: 6<ENTER> Install Package(s) Select INSTALL NAME: LA\*5.2\*67<ENTER> Loaded from Distribution 4/27/05@11:30:47 => LA\*5.2\*67/LR\*5.2\*290 on 13 April 2005; Created on Apr 13, 2005 This Distribution was loaded on Apr 27, 2005@11:30:47 with header of LA\*5.2\*67/LR\*5.2\*290 on 13 April 2005; Created on Apr 13, 2005@17:26:59 It consisted of the following Install(s): LA\*5.2\*67 LR\*5.2\*290 Checking Install for Package LA\*5.2\*67 Will first run the Environment Check Routine, LA67 --- Environment Check is Ok ---Install Questions for LA\*5.2\*67 Incoming Files: AUTO INSTRUMENT (Partial Definition) 62.4 Note: You already have the 'AUTO INSTRUMENT' File. 62.48 LA7 MESSAGE PARAMETER (including data) Note: You already have the 'LA7 MESSAGE PARAMETER' File. I will MERGE your data with mine. 62.485 LA7 MESSAGE LOG BULLETINS (including data) Note: You already have the 'LA7 MESSAGE LOG BULLETINS' File. I will OVERWRITE your data with mine. Want KIDS to Rebuild Menu Trees Upon Completion of Install? YES// NO Checking Install for Package LR\*5.2\*290 Will first run the Environment Check Routine, LR290 Sending install started alert to mail group G.LMI --- Environment Check is Ok ---Install Questions for LR\*5.2\*290 Incoming Files:

```
68.2
          LOAD/WORK LIST (Partial Definition)
Note: You already have the 'LOAD/WORK LIST' File.
            LAB ORDER ENTRY (Partial Definition)
   69
Note: You already have the 'LAB ORDER ENTRY' File.
Want KIDS to INHIBIT LOGONs during the install? YES// NO
Want to DISABLE Scheduled Options, Menu Options, and Protocols? YES// NO<ENTER>
Enter the Device you want to print the Install messages.
You can queue the install by enter a 'Q' at the device prompt.
Enter a '^{\prime} to abort the install.
DEVICE: HOME//<ENTER>TELNET VIRTUAL
Install Started for LA*5.2*67 :
               Aug 13, 2003@13:32:50
Build Distribution Date: Aug 13, 2003
 Installing Routines:.....
              Aug 13, 2003@13:32:50
 Running Pre-Install Routine: PRE^LA67.
               Sending install started alert to mail group G.LMI
                          *** Pre install started ***
             --- Creating stub entries to file #62.4 and #62.48 ---
                         *** Pre install completed ***
 Installing Data Dictionaries: ..
              Aug 13, 2003@13:32:50
 Installing Data:
               Aug 13, 2003@13:32:50
 Installing PACKAGE COMPONENTS:
 Installing HL LOGICAL LINK.....
 Installing HL7 APPLICATION PARAMETER.....
```

```
Installing PROTOCOL.
  Located in the LA7 (LAB MESSAGING) namespace..
  Located in the LA7 (LAB MESSAGING) namespace..
  Located in the LA7 (LAB MESSAGING) namespace..
  Located in the LA7 (LAB MESSAGING) namespace..
  Located in the LA7 (LAB MESSAGING) namespace ..
  Located in the LA7 (LAB MESSAGING) namespace ..
  Located in the LA7 (LAB MESSAGING) namespace..
  Located in the LA7 (LAB MESSAGING) namespace..
  Located in the LA7 (LAB MESSAGING) namespace..
  Located in the LA7 (LAB MESSAGING) namespace..
  Located in the LA7 (LAB MESSAGING) namespace..
  Located in the LA7 (LAB MESSAGING) namespace..
               Aug 13, 2003@13:32:52
  Running Post-Install Routine: POST^LA67.
                          *** Post install started ***
                --- Completing LA7POC* entries in file #62.4 ---
                     *** Updating file #62.4 completed ***
        *** Updating facility name for LA7POC* entries in file #771 ***
                    *** Updating facility name completed ***
          *** Adding non-human user 'LRLAB, POC' to NEW PERSON file ***
                     *** Adding 'LRLAB, POC' Successful ***
                         *** Post install completed ***
              Sending install completion alert to mail group G.LMI
 Updating Routine file.....
 Updating KIDS files.....
 LA*5.2*67 Installed.
              Aug 13, 2003@13:32:53
 Install Message sent #3532
 Install Started for LR*5.2*290 :
               Aug 13, 2003@13:32:53
Build Distribution Date: Aug 13, 2003
 Installing Routines:
               Aug 13, 2003@13:32:53
```

```
Running Pre-Install Routine: PRE^LR290.
                          *** Pre install started ***
                           *** No action required ***
                         *** Pre install completed ***
 Installing Data Dictionaries: ...
             Aug 13, 2003@13:32:54
 Running Post-Install Routine: POST^LR290.
                          *** Post install started ***
                           *** No action required ***
                         *** Post install completed ***
              Sending install completion alert to mail group G.LMI
  Updating Routine file.....
 Updating KIDS files.....
 LR*5.2*290 Installed.
              Aug 13, 2003@13:32:55
 Install Message sent #nnnnn
ENVIRONMENT CHECK : LA67DELETE ENV ROUTINE: YesPRE-INIT ROUTINE : PRE^LA67DELETE PRE-INIT ROUTINE: NoPOST-INIT ROUTINE : POST^LA67DELETE POST-INIT ROUTINE: No
PRE-TRANSPORT RTN :
                                         UP
                                              SEND DATA
                                                                         USER
                                         DATE SEC. COMES SITE RSLV OVER
FILE # NAME
                                        DD CODE W/FILE DATA PTS RIDE
62.4
          AUTO INSTRUMENT
                                       YES NO NO
                                                                         NO
Partial DD: subDD: 62.41 fld: 21
 DATA SCREEN:
            LA7 MESSAGE PARAMETER YES NO YES MERG NO NO
62.48
 DATA SCREEN: I
$E($P(^LAHM(62.48,Y,0),U),1,6)="LA7POC", $E($P(^LAHM(62.48,Y,0),
U),7)<6
62.485 LA7 MESSAGE LOG BULLETINS NO NO YES OVER NO NO
 DATA SCREEN: I Y>100,Y<121
```

| ROUTINE:<br>LA7LOG<br>LA7PCFG<br>LA7POC<br>LA7UXQA<br>LA7VHL<br>LA7VIN<br>LA7VIN1A<br>LA7VIN4<br>LA7VIN5A                                                                                                    | SEND TO SITE<br>SEND TO SITE<br>SEND TO SITE<br>SEND TO SITE<br>SEND TO SITE<br>SEND TO SITE<br>SEND TO SITE<br>SEND TO SITE<br>SEND TO SITE                                                                 |
|----------------------------------------------------------------------------------------------------|----------------------------------------------------------------------------------------------------|
| LAGEN                                                                                                    | SEND TO SITE                                                                                                    |
| OPTION:<br>LA7 MAIN MENU<br>LA7 POC SETUP                                                                                                    | USE AS LINK FOR MENU ITEMS<br>SEND TO SITE                                                                                                    |
| PROTOCOL:<br>LA7POC ADT RTR<br>LA7POC ORU-R01 SUBS 2.4<br>LA7POC1 ADT SUBS<br>LA7POC1 ORU-R01 EVENT 2.4<br>LA7POC2 ADT SUBS<br>LA7POC2 ORU-R01 EVENT 2.4<br>LA7POC3 ADT SUBS<br>LA7POC3 ORU-R01 EVENT 2.4<br>LA7POC4 ADT SUBS<br>LA7POC4 ORU-R01 EVENT 2.4<br>LA7POC5 ADT SUBS<br>LA7POC5 ORU-R01 EVENT 2.4 | SEND TO SITE<br>SEND TO SITE<br>SEND TO SITE<br>SEND TO SITE<br>SEND TO SITE<br>SEND TO SITE<br>SEND TO SITE<br>SEND TO SITE<br>SEND TO SITE<br>SEND TO SITE<br>SEND TO SITE<br>SEND TO SITE<br>SEND TO SITE |
| HL7 APPLICATION PARAMETER:<br>LA7LAB<br>LA7POC1<br>LA7POC2<br>LA7POC3<br>LA7POC4<br>LA7POC5                                                                                                    | SEND TO SITE<br>SEND TO SITE<br>SEND TO SITE<br>SEND TO SITE<br>SEND TO SITE<br>SEND TO SITE                                                                                                    |
| HL LOGICAL LINK:<br>LA7POC1<br>LA7POC1A<br>LA7POC2<br>LA7POC2A<br>LA7POC3<br>LA7POC3A<br>LA7POC4<br>LA7POC4<br>LA7POC5<br>LA7POC5A                                                                                                    | SEND TO SITE<br>SEND TO SITE<br>SEND TO SITE<br>SEND TO SITE<br>SEND TO SITE<br>SEND TO SITE<br>SEND TO SITE<br>SEND TO SITE<br>SEND TO SITE                                                                 |
| REQUIRED BUILDS:<br>LA*5.2*64<br>HL*1.6*117                                                                                                    | ACTION:<br>Don't install, leave global<br>Don't install, leave global                                                                                                    |

## Post Implementation Requirements

This section of the guide provides the OIT staff and the Laboratory's LIM and/or ATC post implementation requirement setup instructions to successfully configure the VistA Laboratory Point of Care (POC) Interface Patches LA\*5.2\*67 and LR\*5.2\*290 software application.

#### LIM and/or ATC:

**NOTE:** If Point of Care (POC) interfaces are 'NOT' being used by the VA facility, 'NO' further actions are required.

#### POC Implementation Requirements

If these Point of Care (POC) interfaces are to be implemented by the VA facility the Laboratory's LIM and/or ATC and OIT staff **must** coordinate the implementation requirements setup located in the following POC User Guide, 'Use of the Software' section of this guide:

#### NOTE:

Laboratory's LIM and/or ATC should perform POC implementation setup Step 1

OIT staff should perform POC implementation setup Steps 2, 3, 4, and 5.

# POINT OF CARE (POC) INTERFACE USER GUIDE SECTION

## Use of the Software

This section of the VistA Laboratory Point of Care (POC) Interface Patches LA\*5.2\*67 and LR\*5.2\*290 User Guide provides the LIM and/or ATC and OIT staff task-oriented approaches with step-by-step instructions and examples for implementing the POC setup:

**NOTE:** These Point of Care (POC) interfaces are designed to operate with a variety of commercial POC Commercial off the Shelf (COTS) systems. Vendors implement different features and capabilities within their systems. Therefore, features and capabilities within the VistA Lab POC interface may or may not be utilized. Example is the ability of a POC system to subscribe to VistA patient ADT information. If a vendor's system is unable to accept patient ADT information from VistA, then this feature cannot be activated on VistA. The software provided by the POC vendor must comply with the specifications defined in the Lab POC HL7 specifications document:

https://www.va.gov/vdl/documents/Clinical/Lab-Point of Care/lab 52 poc hl7 spec.pdf

#### **VHIC CARD GUIDELINE:**

Some Point of Care vendors do not send the complete patient identifier when a VHIC card is scanned. Trailing spaces on the barcode may be deleted by the vendor before sending the transaction to VistA, or the vendor may not be able to send all 15 to 18 characters which are required by VistA to identify the patient.

Other vendors are dependent on the Social Security number of the patient which must be sent to an ADT HL7 feed to determine patient identity. ADT HL7 interfaces cannot accept a VHIC card identifier.

VHIC cards may not be used when the ADT feed is in use by the site for a specific POC configuration.

#### **Prior to Setup:**

- 1. Decide whether the ADT feed will be used. VistA can send ADT information to the vendor's server, which includes data about admissions and clinic appointments, and providers associated with these events. This information can be used to assign the ordering location and ordering provider information when the vendor sends the HL7 result message to VistA.
- 2. Decide which LA7POCn configuration will be used. Use one LA7POCn configuration for each vendor's server.
- 3. Create separate tests used only for POC testing. The orderable test must have a TYPE of BOTH in the LABORATORY TEST file (#60).
- 4. Create a separate accession area specific to POC testing.

- 5. Use the options on the Lab Point of Care Setup menu to do all setup. **DO NOT USE FILEMAN!!!!**:
  - a. Setup the LA7 MESSAGE PARAMETER. Be sure to enable the ERROR ON MESSAGE alert condition and assign a MAIL GROUP of which the ATC and LIM are members. You may need to have a local mail group created for this purpose.
  - b. Create a LOAD/WORK LIST to use for POC testing. Use only one PROFILE. Assign only ORDERABLE tests.
  - c. Configure the AUTO INSTRUMENT. Assign atomic tests, i.e., the tests that store the results.
  - d. Use the option Print POC Test Code Mapping to review the setup of your Load/Work list and Auto Instrument. Use this document to notify the vendor of:
    - i. Order NLT codes (from the Load/Work list)
    - ii. HL7 specimen code (from the Load/Work list)
    - iii. Result NLT codes (from the Auto Instrument)
  - e. Define Reporting Lab: If Reporting Lab is not displaying the correct facility for Point of Care results, the LR POC REPORTING LAB parameter may be defined. This parameter may be set at either the DIVISION or SYSTEM level.
- 6. DO NOT use FileMan to setup the LOAD/WORK LIST or AUTO INSTRUMENT!!!
- 7. Get the IP address and port(s) of the vendor's server. The LA7POCn HL7 link will be set up with the IP address of the vendor's server and the port that the vendor listens on for acknowledgement messages from VistA. If using the ADT feed, LA7POCnA will be set up with the IP address of the vendor's server and the port that the vendor listens on for ADT messages from VistA.
- 8. Work with local/region OIT to set up the LA7POCn HL7 link.

#### Lab Point of Care Setup [LA7 POC SETUP] option

This **new** Lab Point of Care Setup [LA7 POC SETUP] option is located on the Lab Universal Interface Menu [LA7 MAIN MENU]. This **new** option is used to configure and setup the Lab HL7 Point of Care interface. It provides the means for configuring the various files related to receiving and processing POC TEST RESULTS in the VistA Laboratory package.

**NOTE:** Do not use FileMan to configure the LOAD/WORK LIST and AUTO INSTRUMET file entries.

The LIM and/or ATC and OIT staff can configure the three main files relating to the POC interface, and print a report of the POC interface configuration (which should be used in configuring the POC system) via the 'Lab Point of Care Setup [LA7 POC SETUP]' option. The report should be given to the POC vendor to use for mapping of ORDER NLT codes, RESULT NLT codes and specimen HL7 codes. If needed, the reporting laboratory may also be defined.

Example: The new 'Lab Point of Care Setup [LA7 POC SETUP]' option

| <pre>Select OPTION NAME: LA7 MAIN MENU<b><enter></enter></b> Lab Universal Interface Menu 1 Print Source of Specimen Table 2 Print Lab Universal Interface Log Display Lab Universal Interface Message Download to Universal Interface</pre> | Universal Interface Menu               |
|----------------------------------------------------------------------------------------------------|----------------------------------------|
| 2 Print Lab Universal Interface Log<br>Display Lab Universal Interface Message                                                                                                    |                                        |
| Display Lab Universal Interface Message                                                                                                    |                                        |
|                                                                                                    |                                        |
|                                                                                                    |                                        |
| Start/Stop Auto Download Background Job                                                                                                    |                                        |
| UIS Lab Universal Interface Setup                                                                                                    |                                        |
| PCS Lab Point of Care Setup<br>FIC Lab Messaging File Integrity Checker                                                                                                    |                                        |
| PIC Print Lab Messaging Integrity Check Report                                                                                                    | rt                                     |
| RLH Reprocess Lab HL7 Messages                                                                                                    |                                        |
| Select Lab Universal Interface Menu <test account=""> Option: PCS<b><enter></enter></b> Lab<br/>Point of Care Setup</test>                                                                                                    | Option: PCS <b><enter></enter></b> Lab |
| Select one of the following:                                                                                                    |                                        |
| 1 LA7 MESSAGE PARAMETER (#62.48)                                                                                                    |                                        |
| 2 LOAD/WORK LIST (#68.2)                                                                                                    |                                        |
| <ul> <li>AUTO INSTRUMENT (#62.4)</li> <li>Print POC Test Code Mapping</li> </ul>                                                                                                    |                                        |
| 5 Define Reporting Lab                                                                                                    |                                        |
| 6 Display POC Reporting Facility Value Settings                                                                                                    | Value Settings                         |

#### **Implementation Setup Instructions**

**NOTE:** The VistA Laboratory POC interface has the capability to support up to 5 POC COTS systems. Each POC system can have multiple POC instruments interfaced to the POC system. To configure a point of care (POC) interface identify an interface to setup - LA7POCn where 'n' is a number from 1 to 5. If you have only one POC vendor system then select 'LA7POC1'. If you have multiple POC vendor systems they will be referenced as LAPOC1, LA7POC2, LA7POC3, LA7POC4, and LA7POC5. **Use only one configuration for each POC vendor server.** 

#### Step 1: Laboratory's LIM and/or ATC

Use the **new** Lab Point of Care Setup [LA7 POC SETUP] option located on the Lab Universal Interface Menu [LA7 MAIN MENU] to configure the following three Laboratory files and define the reporting laboratory (if needed).

**FIRST** - is the LA7 MESSAGE PARAMETER file (#62.48). This file configures how the HL7 messages are processed.

**SECOND** - is the LOAD/WORK LIST file (#68.2). This file configures the load list used to process results and determine which tests is ORDERABLE TEST which will handle TEST RESULTS. An ORDERABLE test can be either an atomic test or a panel test. These tests must have a TYPE of BOTH in the LABORATORY TEST file (#60).

**THIRD** - is the AUTO INSTRUMENT file (#62.4). This file configures how specific TEST RESULTS are linked to respective VistA Laboratory test. Add only atomic tests that store results to the AUTO INSTRUMENT.

**FOURTH** – is Print POC Test Code Mapping. This process prints a report which displays the orderable and result tests configured for an interface, what order and result codes are specified, the specimens and collection types and accession areas that are used by the interface. It also warns if supporting information is missing for these or other laboratory related files which the interface is dependent on to successfully process a POC test result.

**FIFTH** – is Define Reporting Lab. The Reporting Laboratory is the Laboratory that is responsible for the report display on the Laboratory report in the patient chart. This is the site that is responsible for maintaining the Point of Care Interface, which may be different from where the test is performed.

If Reporting Lab is not displaying the correct facility for Point of Care results, the LR POC REPORTING LAB parameter may be defined. Lab Staff is able to set a value for the Reporting Lab parameter LR POC REPORTING LAB at either the DIVISION or SYSTEM level for the site.

**SIXTH** – is Display POC Reporting Facility Value Settings. This option allows the Lab Staff to list values for the parameter LR POC REPORTING LAB. It displays the same report as is

displayed using the General Parameter Tools [XPAR MENU TOOLS] option List Values for a Selected Parameter (LV).

Example: Select the new Lab Point of Care Setup [LA7 POC SETUP] option

Select OPTION NAME: LA7 MAIN MENU**<ENTER>** Lab Universal Interface Menu 1 Print Source of Specimen Table 2 Print Lab Universal Interface Log Display Lab Universal Interface Message Download to Universal Interface Start/Stop Auto Download Background Job Lab Universal Interface Setup UIS PCS Lab Point of Care Setup FIC Lab Messaging File Integrity Checker PIC Print Lab Messaging Integrity Check Report RLH Reprocess Lab HL7 Messages Select Lab Universal Interface Menu <TEST ACCOUNT> Option: PCS<ENTER> Lab Point of Care Setup Select one of the following: LA7 MESSAGE PARAMETER (#62.48) 1 2 LOAD/WORK LIST (#68.2) 3 AUTO INSTRUMENT (#62.4) 4 Print POC Test Code Mapping 5 Define Reporting Lab 6 Display POC Reporting Facility Value Settings

Before beginning the POC setup, the following files need to be configured within the general VistA Laboratory package.

- The appropriate ACCESSION file (#68) entry for the accession area(s) used to accession POC type testing. Entries setup for existing POC testing can be utilized.
- The appropriate LABORATORY TEST file (#60) entries utilized for POC testing need to be created and setup. Besides normal lab test configuration, this POC interface makes extensive use of the LABORATORY TEST file (#60), NATIONAL VA LAB CODE (aka Order NLT Code), and RESULT NLT CODE field (#64.1). It is preferred to use separate tests for POC testing. A test used for non-POC testing should not also be used for POC testing.

**Example:** POC Interface Required Fields

| FILE NAME                  | FIELD NAMES/NUMBERS             |
|----------------------------|---------------------------------|
| LABORATORY TEST file (#60) | NATIONAL VA LAB CODE            |
|                            | (aka Order NLTCode) field (#64) |
|                            | RESULT NLT CODE field (#64.1)   |

For the ORDERABLE TEST ensure that the NATIONAL VA LAB CODE (aka Order NLT Code) field (#64) is configured. Each test in any one LA7POCn configuration should have a unique NATIONAL VA LAB CODE.

For the RESULT TEST ensure that the RESULT NLT CODE field (#64.1) is configured. Each test in any one LA7POCn configuration should have a unique RESULT NLT CODE.

If the test is used for both ORDERABLE TEST and RESULT TEST then configure both NATIONAL VA LAB CODE (aka Order NLT Code) field (#64) and RESULT NLT CODE field (#64.1) or the test.

• Appropriate LOAD/WORK LIST file (#68.2) entry used for POC testing. Entries setup for existing POC testing should NOT be utilized if being used for an existing POC interface. This entry can be setup during step 2 of the POC setup. **Only ONE Profile is allowed for each LOAD/WORK LIST.** 

#### Related Topographies need to be linked to Appropriate HL7 Specimen Source:

- For TOPOGRAPHY FIELD file (#61), LEDI HL7 field (#.09)
- For COLLECTION SAMPLE file (#62), DEFAULT SPECIMEN field (#2)

If the site does not or chooses not to have a default specimen linked to the collection sample used by this interface then linking can be accomplished in the POC setup when setting up the test on the load/work list. Specify the collection sample to use via the LOAD/WORK LIST file (#68.2), POC COLLECTION SAMPLE field (#4).

If sending admission/discharge/transfer and other patient demographics (ADT) messages from VistA PIMS package to POC system then answer 'YES' to prompt to "Does this POC interface want to receive VistA ADT messages?" when configuring LA7POCn configuration - LA7 MESSAGE PARAMETER (#62.48) function 1 located on the new Lab Point of Care Setup [LA7 POC SETUP] option.

For each ORDERABLE TEST/PANEL the POC system will transmit specify the ORDERABLE TEST in the VistA Laboratory test in the LOAD/WORK LIST file (#68.2), PROFILE field (#50) multiple of the associated Load/Work List. The order NLT code associated with this test will be the order code the POC system should use to identify the orderable test. Also specify the appropriate specimen type for each test which should have the same HL7 specimen source code as transmitted by the POC system. The accession area used for the ORDERABLE TEST and TEST RESULTS will be determined by the ordering division (INSTITUTION). If the HL7 ORU result message indicates the ordering division (or if missing) the division assigned to the location in the HOSPITAL LOCATION file (#44), INSTITUTION field (#3) will be used to select the appropriate accession area for the ORDERABLE TEST for the corresponding entry in the site's LABORATORY TEST file (#60). If no division can be determined then the division and accession area specified for the associated load list profile will be used.

If more than one ORDERABLE TEST is contained in the HL7 ORU message then the division/accession area selected for the first test processed will be used for all ORDERABLE TESTS processed for a given POC specimen.

For each test result the POC system will transmit, specify in AUTO INSTRUMENT file (#62.4) field (#8) appropriate specimen for each test. This specimen type (topography) should have the same HL7 specimen source code as transmitted by the POC system. This HL7 specimen code must be sent in the OBR-15 segment of the HL7 message.

**NOTE:** It is recommended that the Print POC Test Code Mapping report be reviewed to determine any discrepancies and used as a tool to configure the POC system with the required NLT order/result codes and expected specimen types.

#### LA7 MESSAGE PARAMETER (#62.48) Configuration Process

**FIRST** - LA7 MESSAGE PARAMETER (#62.48) process configure one of the five **new** LA7POC entries relating to the POC interface. Configure various parameters such as status, alerts, purging, and mail groups that will be notified when alerts are triggered.

Example: LA7 MESSAGE PARAMETER (#62.48) configuration process

```
Select which file to setup: 1<ENTER> LA7 MESSAGE PARAMETER (#62.48)
Select LA7 MESSAGE PARAMETER CONFIGURATION: ?<ENTER>
    Answer with LA7 MESSAGE PARAMETER CONFIGURATION, or REMOTE SYSTEM ID
   Choose from:
   LA7POC1
  LA7POC2
  LA7POC3
  LA7POC4
  LA7POC5
Select LA7 MESSAGE PARAMETER CONFIGURATION: LA7POC1<ENTER>
Does this POC interface want to receive VistA ADT messages? NO// ?<ENTER>
Enter either 'Y' or 'N'.
Does this POC interface want to receive VistA ADT messages? NO// YES<ENTER>
Remember to add the LA7POC ADT RTR event protocol to the appropriate
ADT event protocols as specified in the Lab POC User Guide
STATUS: INACTIVE// ?<ENTER>
     Enter "Active" to allow this configuration to send and receive messages.
     Choose from:
               ACTIVE
       1
               INACTIVE
       0
STATUS: INACTIVE// 1<ENTER>
```

Example: LA7 MESSAGE PARAMETER (#62.48) configuration process (continued)

```
GRACE PERIOD FOR MESSAGES: // ?<ENTER>
     Type a Number between 1 and 31, 0 Decimal Digits.
GRACE PERIOD FOR MESSAGES: // 7<ENTER>
Select ALERT CONDITION: ?<ENTER>
        You may enter a new ALERT CONDITION, if you wish
        Enter "1" to receive alerts for new results, a "2" to receive alerts
        for errors during processing. and "3" when orders are received.
        Error on message alert may only be selected if Field #4, LOG
        ERRORS, is set to "ON".
   Choose from:
              NEW RESULTS
          1
          2
               ERROR ON MESSAGE
          3
               ORDERS RECEIVED
Select ALERT CONDITION: 2<ENTER> (2 ERROR ON MESSAGE)
  Are you adding 'ERROR ON MESSAGE' as a new ALERT CONDITION (the 1ST for
this LA7 MESSAGE PARAMETER)? No// Y<ENTER> (Yes)
  MAIL GROUP: LAB MESSAGING<ENTER>
     Select one of the following:
                    LA7 MESSAGE PARAMETER (#62.48)
          1
          2
                    LOAD/WORK LIST (#68.2)
          3
                    AUTO INSTRUMENT (#62.4)
          4
                    Print POC Test Code Mapping
          5
                    Define Reporting Lab
          6
                    Display POC Reporting Facility Value Settings
```

It is recommended to always enable the ERROR ON MESSAGE result condition and define a mail group to receive the alert. The LIM and ATC should be members of this mail group.

#### LOAD/WORK LIST (#68.2) Configuration Process

**SECOND** - LOAD/WORK LIST file (#68.2) process configures related load list entry to determine orderable tests, specimen and collection samples, and related accession areas involved in the test ordering process.

#### NOTE:

- Make sure all ORDERABLE tests have a TYPE of BOTH in the LABORATORY TEST file (#60) and each has a unique entry in the NATIONAL VA LAB CODE field. This is necessary in order to see all of the prompts when using the option. For each TEST, you must identify the TEST, the SPECIMEN, the POC WKLD METHOD, and the POC COLLECITON SAMPLE.
- Only add ORDERABLE tests to the LOAD/WORK LIST. Do not add atomic tests that are part of a panel, which cannot be ordered separately.
- Only one PROFILE per LOAD/WORK LIST is allowed.

#### Example: LOAD/WORK LIST (#68.2) configuration process

```
Select which file to setup: 2<ENTER> LOAD/WORK LIST (#68.2)
Select LOAD/WORK LIST NAME: ?<ENTER>
 Answer with LOAD/WORK LIST NAME
 Do you want the entire 25-Entry LOAD/WORK LIST List? Y<ENTER> (Yes)
   Choose from:
  AFB
  ANCILLARY TESTING
  ANTI-DS DNA AB
   APO A
  BLOOD CULTURE
  BLOOD GAS
   CHEM 7
   CHEMISTRY
   COAG
   COBAS
   DIFF
   DRUGS
   HEMATOLOGY
   HEPATITIS
   KODAK
  MANUAL BENCH
  MICROBIOLOGY
  MYCOLOGY
   RIA
   SMAC
   UΑ
   VDRL
   VITEK
   WK-BB
   WK-CYTOLOGY
   WK-LITHIUM
```

You may enter a new LOAD/WORK LIST, if you wish Answer must be 2-30 characters in length.

Select LOAD/WORK LIST NAME: POC<ENTER> Are you adding 'POC' as a new LOAD/WORK LIST (the 26TH)? No//Y<ENTER> (Yes) NAME: POC// **<ENTER>** WKLD METHOD: PRECISION G <ENTER> .3118 ABBOTT MAJOR ACCESSION AREA: **?<ENTER>** Answer with ACCESSION AREA, or UID, or HOST UID Do you want the entire 25-Entry ACCESSION List? Y (Yes) Choose from: AUTOPSY BLOOD BANK CHEM-20 CHEMISTRY CLINTON CHEMISTRY COAG CYTOPATHOLOGY DIF/PLT/EST/RBC/MORP DIFFS, PLT. EST, RBC MORPHS ΕM GAS HEMATOLOGY MANUAL CHEM MICROBIOLOGY RETIC COUNT RIA SED RATES SEND OUT SENDOUT YEARLY SEROLOGY ~ MAJOR ACCESSION AREA: CHEMISTRY<ENTER> LAB SUBSECTION: **?<ENTER>** Answer with ACCESSION AREA, or UID, or HOST UID Do you want the entire 25-Entry ACCESSION List? Y<ENTER> (Yes) Choose from: AUTOPSY BLOOD BANK CHEM-20 CHEMI STRY CLINTON CHEMISTRY

COAG CYTOPATHOLOGY DIF/PLT/EST/RBC/MORP DIFFS, PLT. EST, RBC MORPHS ΕM GAS HEMATOLOGY MANUAL CHEM MICROBIOLOGY RETIC COUNT RIA SED RATES SEND OUT SENDOUT YEARLY SEROLOGY STAT LAB SURGICAL PATHOLOGY TEST MONTHLY TOXICOLOGY URINALYSIS WK-CHEMISTRY LAB SUBSECTION: WORK AREA: **?<ENTER>** Select only accession area identified as work areas. Answer with ACCESSION AREA, or UID, or HOST UID Do you want the entire ACCESSION List? Y (Yes) Choose from: CYTOPATHOLOGY WK-CHEMISTRY WORK AREA: WK-CH<ENTER> WK-CHEMISTRY Select PROFILE: **?<ENTER>** You may enter a new PROFILE, if you wish ANSWER MUST BE 1-30 CHARACTERS IN LENGTH

```
Select PROFILE: POC TESTS<ENTER>
  Are you adding 'POC TESTS' as a new PROFILE (the 1ST for this LOAD/WORK
LIST)? No// Y<ENTER> (Yes)
  PROFILE ACCESSION AREA: ?<ENTER>
      You cannot select an accession area designated Work Area.
 Answer with ACCESSION AREA, or UID, or HOST UID
 Do you want the entire ACCESSION List? Y (Yes)
   Choose from:
   AUTOPSY
  BLOOD BANK
  CHEM-20
  CHEMISTRY
  CLINTON CHEMISTRY
  COAG
  DIF/PLT/EST/RBC/MORP
  DIFFS, PLT. EST, RBC MORPHS
  ΕM
   GAS
   HEMATOLOGY
  MANUAL CHEM
  MICROBIOLOGY
  RETIC COUNT
   RIA
   SED RATES
   SEND OUT
   SENDOUT YEARLY
   SEROLOGY
   STAT LAB
   SURGICAL PATHOLOGY
   TEST MONTHLY
   TOXICOLOGY
  URINALYSIS
  PROFILE ACCESSION AREA: CHEMISTRY<ENTER>
  ACCESSION AREA: CHEMISTRY//<ENTER>
  STORE DUPLICATE COMMENTS: ? <ENTER>
     Should duplicate comments be stored with results.
     Choose from:
       0
                NO
       1
                YES
```

STORE DUPLICATE COMMENTS: 1<ENTER> YES Select TEST: ? <ENTER> You may enter a new TEST, if you wish Answer with LABORATORY TEST NAME, or LOCATION (DATA NAME) Select TEST: GLUCOSE, ANCILLARY TESTING<ENTER> FBS SPECIMEN: **?<ENTER>** Answer with TOPOGRAPHY FIELD NAME, or LEDI HL7, or SNOMED CODE, or ABBREVIATION, or SYNONYM Do you want the entire 8575-Entry TOPOGRAPHY FIELD List? SPECIMEN: BLOOD BLOOD 0X000 1 BLOOD BAND CELL 2 0X161 3 BLOOD BASOPHIL 0X180 4 BLOOD EOSINOPHIL 0X170 5 BLOOD ERYTHROCYTE 0X120 Press <RETURN> to see more, '^' to exit this list, OR CHOOSE 1-5: 1<ENTER> BLOOD 0X000 POC WKLD METHOD: ?<ENTER> Enter the workload method suffix to be associated with this POC test. Answer with WKLD SUFFIX CODES, or NAME, or MANUFACTURER Do you want the entire 3187-Entry WKLD SUFFIX CODES List? POC WKLD METHOD: ACCUCHECK<ENTER> .4736 BMC POC COLLECTION SAMPLE:<ENTER> Select TEST: **?<ENTER>** Answer with TEST: GLUCOSE, ANCILLARY TESTING You may enter a new TEST, if you wish Answer with LABORATORY TEST NAME, or LOCATION (DATA NAME) Do you want the entire 1036-Entry LABORATORY TEST List? Select TEST: BLOOD GASES<ENTER> BLD GAS SPECIMEN: ? Answer with TOPOGRAPHY FIELD NAME, or LEDI HL7, or SNOMED CODE, or ABBREVIATION, or SYNONYM Do you want the entire 8575-Entry TOPOGRAPHY FIELD List? SPECIMEN: ARTERIAL BLOOD<ENTER> 0X000 POC WKLD METHOD: ?<ENTER> Enter the workload method suffix to be associated with this POC test. Answer with WKLD SUFFIX CODES, or NAME, or MANUFACTURER

Do you want the entire 3187-Entry WKLD SUFFIX CODES List? POC WKLD METHOD: ISTAT<ENTER> 1 ISTAT .4456 I-STAT 2 ISTAT ALIFAX .4751 ALIFAX DIAG CHOOSE 1-2: 1<ENTER> ISTAT .4456 I-STAT POC COLLECTION SAMPLE: ?<ENTER> Enter the related collection sample for this test/specimen Answer with COLLECTION SAMPLE NAME, or TUBE TOP COLOR, or SYNONYM Do you want the entire 50-Entry COLLECTION SAMPLE List? POC COLLECTION SAMPLE: ARTERIAL BLOOD<ENTER> ARTERIAL BLOOD Select TEST: **<ENTER>** Select PROFILE: <ENTER> GLUCOSE, ANCILLARY TESTING missing collection sample for specimen BLOOD Now edit the associated division for accession area CHEMISTRY. Select ASSOCIATED DIVISION: **?<ENTER>** You may enter a new ASSOCIATED DIVISION, if you wish Allows only divisions related to site. Answer with INSTITUTION NAME, or STATUS, or STATION NUMBER, or OFFICIAL VA NAME, or CURRENT LOCATION, or CODING SYSTEM/ID PAIR, or NAME (CHANGED FROM), or CODING SYSTEM Do you want the entire INSTITUTION List? Select ASSOCIATED DIVISION: NDBI DEVELOPMENT<ENTER> DALLAS KRNTOP(NDBI) TX MC(M) 270

#### **AUTO INSTRUMENT (#62.4) Configuration Process**

**THIRD** - AUTO INSTRUMENT file (#62.4) configure corresponding entries in (LA7POC\*). These entries are used to determine how TEST RESULTS are processed.

#### NOTE:

- Add all orderable atomic tests, and all atomic tests included in orderable panels.
- The RESULT NLT CODE assigned to each test in the LABORATORY TEST file (#60) must be unique. This code is automatically added to the field UI TEST CODE in the AUTO INSTRUMENT file. The UI TEST CODE field should not be edited using FileMan.

Example: AUTO INSTRUMENT (#62.4) configuration process

```
Select OPTION NAME:
                       LA7 POC SETUP<ENTER>
                                                Lab Point of Care Setup
Lab Point of Care Setup
     Select one of the following:
          1
                   LA7 MESSAGE PARAMETER (#62.48)
          2
                   LOAD/WORK LIST (#68.2)
          3
                   AUTO INSTRUMENT (#62.4)
                    Print POC Test Code Mapping
          4
          5
                    Define Reporting Lab
                    Display POC Reporting Facility Value Settings
Select which file to setup: 3<ENTER> AUTO INSTRUMENT (#62.4)
Select AUTO INSTRUMENT NAME: LA7POC1<ENTER>
LOAD/WORK LIST: POC//<ENTER>
MESSAGE CONFIGURATION: LA7POC1<ENTER>
METHOD: ISTAT<ENTER>
DEFAULT ACCESSION AREA: POINT OF CARE//<ENTER>
STORE REMARKS: YES//<ENTER>
Select TEST: GLUCOSE, ANCILLARY TESTING//<ENTER>
  TEST: GLUCOSE, ANCILLARY TESTING//<ENTER>
  PARAM 1: <ENTER>
  SPECIMEN: ARTERIAL BLOOD//<ENTER>
  NUMBER OF DECIMAL PLACES: <ENTER>
  CONVERT RESULT TO REMARK: NO//<ENTER>
  ACCEPT RESULTS FOR THIS TEST: YES//<ENTER>
  REMOVE SPACES FROM RESULT: NO//<ENTER>
  STORE REMARKS: YES//<ENTER>
  REMARK PREFIX: For Glucose: //<ENTER>
  STORE REFERENCE RANGE: YES//<ENTER>
Select TEST: <ENTER>
Select SITE NOTES DATE: <ENTER>
     Select one of the following:
                    LA7 MESSAGE PARAMETER (#62.48)
          1
          2
                    LOAD/WORK LIST (#68.2)
          3
                    AUTO INSTRUMENT (#62.4)
```

4 Print POC Test Code Mapping 5 Define Reporting Lab 6 Display POC Reporting Facility Value Settings Select which file to setup:

# FOURTH - Print POC Test Code Mapping Process

The Print POC Test Code Mapping process prints a report which displays the orderable and result tests configured for an interface, what order and result codes are specified, the specimens and collection types and accession areas that are used by the interface. It also warns if supporting information is missing for these or other laboratory related files which the interface is dependent on to successfully process a POC test result.

The ORDER NLT CODE and HL7 SPECIMEN type are found in the LOAD/WORK LIST section of the report. The RESULT NLT CODE is found in the AUTO INSTRUMENT section of the report. This report should be given to the POC vendor to assist in mapping the vendor's tests to the correct ORDER NLT CODE (sent in OBR-4), RESULT NLT CODE (sent in OBX-3) and HL7 SPECIMEN type (sent in OBR-15).

Example: Print POC Test Code Mapping prints a report

| Select OPTION NAME: LA7 PC<br>Lab Point of Care Setup    | C SETUP <enter></enter>                                                                                                    | Lab Point of Care                 | e Setup               |  |
|----------------------------------------------------------|----------------------------------------------------------------------------------------------------|-----------------------------------|-----------------------|--|
| 2 LOAD/WORK<br>3 AUTO INST<br>4 Print POC<br>5 Define Re | GE PARAMETER (#62<br>LIST (#68.2)<br>RUMENT (#62.4)<br>Test Code Mappin<br>porting Lab                                                                                                    |                                   | 5                     |  |
| Select AUTO INSTRUMENT NAME:                             | Select which file to setup: <b>4<enter></enter></b> Print POC Test Code Mapping<br>Select AUTO INSTRUMENT NAME: <b>LA7POC1<enter></enter></b><br>DEVICE: HOME// <b>0;80;999999<enter></enter></b> UCX/TELNET |                                   |                       |  |
| Point of Care Test Code Mappi<br>for interface: LA7POC1  |                                                                                                    | Page:<br>Printed: Ma              | y 19, 2005            |  |
| VistA ADT feed enabled: YES                              |                                                                                                    |                                   |                       |  |
| POC Order Test Codes using Lo<br># Lab Test Or<br>Or     |                                                                                                    |                                   | HL7 Spec<br>WKLD Code |  |
| 1 GLUCOSE, ANCILLARY TESTIN                              | 82115.0000<br>Glucose POC                                                                                                    | BLOOD(70)<br>BLOOD/BR             | BLD<br>.4736          |  |
| 2 BLOOD GASES                                            | 82884.0000<br>Blood Gas POC                                                                                                    | ARTERIAL BLOO(8<br>ARTERIAL BLOOD |                       |  |
| 3 GLUCOSE, ANCILLARY TESTIN                              | 82115.0000<br>Glucose POC                                                                                                    |                                   |                       |  |
| 4 PO2                                                    | <missing></missing>                                                                                                    | 3                                 | No Mapping            |  |

Warning - test does not have NATIONAL VA LAB CODE assigned.

|                                          | C Result Test Codes using .<br>Lab Test<br>Dataname(IEN)                                                                                                    | Auto Instrument: LA7POC1<br>Result NLT Code<br>Result NLT Name | Specimen(IEN)<br>HL7 Spec    |
|------------------------------------------|----------------------------------------------------------------------------------------------------|----------------------------------------------------------------|------------------------------|
| 1                                        | GLUCOSE, ANCILLARY TESTIN<br>GLUCOSE(2)                                                                                                    | 82115.0000<br>Glucose POC                                      | BLOOD(70)<br>BLD             |
| 2                                        | РН<br>РН(450)                                                                                                    | 81248.0000<br>pH                                               | ARTERIAL BLOOD(8728)<br>BLDA |
| 3                                        | PCO2<br>PCO2(451)                                                                                                    | 82820.0000<br>PCO2 Direct Reading                              | ARTERIAL BLOOD(8728)<br>BLDA |
| 4                                        | PO2<br>PO2 (452)                                                                                                    | 82880.0000<br>PO2 Direct Reading                               | ARTERIAL BLOOD(8728)<br>BLDA |
| 5                                        | BICARBONATE (SBC)<br>BICARBONATE(454)                                                                                                    |                                                                | ARTERIAL BLOOD(8728)<br>BLDA |
| 6                                        | GLUCOSE, ANCILLARY TESTIN<br>GLUCOSE(2)                                                                                                    | 82115.0000<br>Glucose POC                                      | ARTERIAL BLOOD(8728)<br>BLDA |
| Enter RETURN to continue or '^' to exit: |                                                                                                    |                                                                |                              |
| Select one of the following:             |                                                                                                    |                                                                |                              |
|                                          | <ol> <li>LA7 MESSAGE PARAMETER (#62.48)</li> <li>LOAD/WORK LIST (#68.2)</li> <li>AUTO INSTRUMENT (#62.4)</li> <li>Print POC Test Code Mapping</li> <li>Define Reporting Lab</li> <li>Display POC Reporting Facility Value Settings</li> </ol> |                                                                |                              |
| Select which file to setup:              |                                                                                                    |                                                                |                              |

**Example:** Print POC Test Code Mapping prints a report *(continued)* 

# FIFTH - Define Reporting Lab

The Reporting Lab is the Laboratory that is responsible for the report display on the Laboratory report in patient chart. This is the site that is responsible for maintaining the Point of Care interface, which may be different from where the test is performed. Defining a reporting lab using this op on is not necessary if the reporting lab is currently displaying correctly.

Displaying a repor ng laboratory is op onal. If sites wish to display the repor ng laboratory for all tes ng – not only POC tests – the parameter LR REPORTS FACILITY PRINT parameter is defined.

For Point of Care, Lab Staff can set the value of the Reporting Lab parameter LR POC REPORTING LAB at either the DIVISION or SYSTEM level for the site. DIVISION level takes precedence over SYSTEM level.

Integrated Sites should use DIVISION level.

**Example:** Define Reporting Lab

```
Select OPTION NAME: LA7 POC SETUP Lab Point of Care Setup
Lab Point of Care Setup
    Select one of the following:
                 LA7 MESSAGE PARAMETER (#62.48)
         1
         2
                 LOAD/WORK LIST (#68.2)
         3
                 AUTO INSTRUMENT (#62.4)
         4
                  Print POC Test Code Mapping
         5
                  Define Reporting Lab
                   Display POC Reporting Facility Value Settings
         6
Select which file to setup: 5 Define Reporting Lab
Defining a reporting lab using this option is not necessary if
the reporting lab is currently displaying correctly.
Do you wish to continue? YES//
POC Reporting Facility may be set for the following:
    1
      Division DIV [choose from INSTITUTION]
    2
        System
                     SYS [CHEY19.FO-BAYPINES.MED.VA.GOV]
Enter selection: 1 Division INSTITUTION
Select INSTITUTION NAME: FORT COLLINS 5.011 CBOC 442GC
----- Setting POC Reporting Facility for Division: FORT COLLINS ------
Value: `552 DAYTON
                     OH VAMC
                                       552
    Select one of the following:
         1
                  LA7 MESSAGE PARAMETER (#62.48)
         2
                  LOAD/WORK LIST (#68.2)
         3
                 AUTO INSTRUMENT (#62.4)
         4
                  Print POC Test Code Mapping
         5
                  Define Reporting Lab
         6
                   Display POC Reporting Facility Value Settings
Select which file to setup:
```

## SIXTH - Display POC Reporting Facility Value Settings

This option allows the Lab Staff to list values for the parameter LR POC REPORTING LAB. It displays the same report as is displayed using the General Parameter Tools [XPAR MENU TOOLS] option List Values for a Selected Parameter (LV).

Select which file to setup: 6 Display POC Reporting Facility Value Settings

Values for LR POC REPORTING LAB

| Parameter          | Instance | Value           |
|--------------------|----------|-----------------|
| DIV: CHEYENNE VAMC |          | HUNTINGTON VAMC |

Type <Enter> to continue or '^' to exit:

# Step 2: OIT staff

Use the HL package Link Edit [HL EDIT LOGICAL LINKS] option to configure the corresponding HL logical links:

- LA7POCn to send acknowledgment (ACK) messages to the point of care system. The port assigned is the port the POC vendor uses to listen for ACK messages.
- LA7POCnA to send ADT messages with patient demographics and appointment information if point of care system supports this functionality. The port assigned is the port the POC vendor uses to listen for ADT messages.

**NOTE:** The POC system vendor should indicate the respective ports that will be receiving these messages. OIT staff will have assigned the TCP IP address utilized by the POC system when installing the POC system on the VAMC's LAN. Both LA7POCn and LA7POCnA will have the same TCP/IP ADDRESS assigned. They must have different TCP/IP PORT numbers assigned. The port values should be provided by the POC vendor.

## Step 3: OIT staff

The Point of Care (POC) system should be configured to send ORU result messages to the site's standard HL7 listener (VAxxx) where xxx is the three-letter identifier assigned to your facility for HL7 messaging. The POC system can connect to this standard listener at domain name HL7.site\_name.MED.VA.GOV) on port 5000 when configuring this interface in a production VistA system. The point of care system will be identified as LA7POCn for the HL7 sending application (MSH-3) and VistA Laboratory will be identified as LA7LAB for the HL7 receiving application (MSH-5). Facility id for both the sending (MSH-4) and receiving facility (MSH-6) will be the facility's primary VA station number.

Note: The POC vendor must be made aware that the MSH segment of the HL7 message must be configured in this manner.

# Step 4: OIT Staff

If the Point of Care (POC) system is subscribing to VistA ADT messages then add the subscriber protocol LA7POC ADT RTR as a subscriber to the following event protocols using HL package Protocol Edit [HL EDIT INTERFACE] option. After selecting the event protocol, go to the second screen and add LA7POC ADT RTR as a protocol under the SUBSCRIBERS section (see example below).

#### Example: Event Protocols

```
For each of the following protocols add LA7POC ADT RTR as a subscriber.

VAFC ADT-A01 SERVER

VAFC ADT-A02 SERVER

VAFC ADT-A03 SERVER

VAFC ADT-A04 SERVER

VAFC ADT-A08 SERVER

VAFC ADT-A08 SERVER

VAFC ADT-A08-SDAM SERVER

VAFC ADT-A11 SERVER

VAFC ADT-A11 SERVER

VAFC ADT-A12 SERVER

VAFC ADT-A13 SERVER

VAFC ADT-A19 SERVER
```

| HL7 INTERFA                                                             | CE SETUP                               | PAGE 1 OF 2                    |
|-------------------------------------------------------------------------|----------------------------------------|--------------------------------|
| NAME: VAFC ADT                                                          | -A01 SERVER                            |                                |
| DESCRIPTION (wp): []                                                    |                                        |                                |
| ENTRY ACTION:                                                           |                                        |                                |
| EXIT ACTION:                                                            |                                        |                                |
| TYPE: event driver                                                      |                                        |                                |
|                                                                         |                                        |                                |
| COMMAND:                                                                | Press <pf1>H for hel</pf1>             | p Insert                       |
|                                                                         | HL7 EVENT DRIVER<br>AFC ADT-A01 SERVER | PAGE 2 OF 2                    |
| SENDING APPLICATION:<br>TRANSACTION MESSAGE TYPE:<br>MESSAGE STRUCTURE: | ADT H                                  | EVENT TYPE: A01                |
| PROCESSING ID:<br>ACCEPT ACK CODE:                                      | ,                                      | VERSION ID: 2.3<br>N ACK TYPE: |

Example: ScreenMan display for editing the Event Protocols

RESPONSE PROCESSING RTN: SUBSCRIBERS DG PTF ADT-A01 CLIENT LA7POC ADT RTR

# Step 5: OIT staff

In the NEW PERSON file (#200), DIVISION field (#16), for NON-HUMAN user 'LRLAB,POC' assign the DIVISION(s) associated with the accession area(s) used for POC TEST RESULTS. The Laboratory's LIM and/or ATC will be able to identify which accession areas are used by which DIVISION. The division of the ordering location is used as the accessioning division, therefore, each POC ordering location division should be assigned to the LRLAB,POC proxy user in the NEW PERSON file (#200), i.e., a DIVISION assignments is required for each facility division that performs POC testing.

Use the Transmission Utilities [DG NPTF XMIT MENU] Menu options if there is a need to resend a patient's demographic or admission data.

Example: Transmission Utilities [DG NPTF XMIT MENU] Menu

Transmission Utilities [DG NPTF XMIT MENU] menu D Retransmit Patient Demographics [DG NPTF XMIT DEMOGRAPHICS] option A Retransmit Admission Data [DG NPTF XMIT ADMISSION] option P Retransmit Entry in ADT/HL7 PIVOT File [DG NPTF XMIT PIVOT] option

# **Modified Options**

The VistA Laboratory Point of Care (POC) software release includes the following options modifications:

## Summary list (supervisors') [LR SUP SUMMARY] option

The Summary list (supervisors') [LR SUP SUMMARY] option is **modified** to display the performing user, performing laboratory, LOINC code, and Equipment Instance Identifier (EII) for each test result when long or extended format chosen. The EII contains the vendor's make/model/serial number of the instrument/equipment that produced the test result. When the vendor's instrument interface transmits this information, it is stored with the test results.

Example: Summary list (supervisors') [LR SUP SUMMARY] option

```
Select OPTION NAME:
                       LR SUP SUMMARY<ENTER>
                                                  Summary list (supervisors')
Summary list (supervisors')
Summary List (Supervisors') >>> NOT FOR WARD USE <<<
DATE: TODAY//5-10<ENTER> (MAY 10, 2005)
Select ACCESSION AREA: CHEMISTRY<ENTER>
ANOTHER ONE:
     Select one of the following:
          1
                    ACCESSION NUMBER
          2
                    PATIENT
List By: 1<ENTER> ACCESSION NUMBER
     Select one of the following:
          L
                    LONG
          S
                    SHORT
          Ε
                    EXTENDED
Enter response: S// EXTENDED<ENTER>
First Accession number: 1//<ENTER>
Last Accession number: LAST//1<ENTER>
Optional - Select Collecting Institution :< ENTER>
Do you wish to see all tests including Common Accessions? Yes// ENTER> (Yes)
DEVICE: HOME // <ENTER>0; P-OTHER; 132; 9999999
  UCX/TELNET
```

#### Example: Summary list (supervisors') [LR SUP SUMMARY] option (continued)

SUMMARY LIST (SUPERVISORS') FOR DATE: May 10, 2005 PAGE: 1 >> NOT FOR WARD USE << ACCESSION AREA(S) :CHEMISTRY \_\_\_\_\_ LABpatient, One REDACTED CHEMISTRY ACC: CH 0510 1 ORDER #: 1217 Person placing order: LRLAB, POC Person performing test: LRLAB, POC DATE/TIME SPECIMEN TAKEN: MAY 04, 2005@10:00:05 DATE REPORT COMPLETED: MAY 10, 2005@15:37:41 VERIFY PERSON: LRLAB, POC SPECIMEN TYPE: ARTERIAL BLOOD ACCESSION: CH 0510 1 REQUESTING PERSON: LRLABprovider, One REQUESTING LOCATION: NCN REQUESTING LOC/DIV: NON-COUNT CREDIT GLUCOSE: 126 H ( mg/dL) PERFORMED/RELEASED BY: LRuser, One PERFORMING LAB: REGION 7 ISC, TX (DEMO) LOINC Code: 14743 EII: ;;UJ32018960;Roche GTS/HQ/Inform PH: 7.47 H (7.35-7.45 units) PERFORMED/RELEASED BY: LRuser, One PERFORMING LAB: REGION 7 ISC, TX (DEMO) LOINC Code: 2744 EII: ;;UJ32018960;Roche GTS/HQ/Inform PCO2: 56 H (34-40 mm Hg) PERFORMED/RELEASED BY: LRuser, One PERFORMING LAB: REGION 7 ISC, TX (DEMO) EII: ;;UJ32018960;Roche GTS/HQ/Inform LOINC Code: 2019 PO2: 116 H (30-90 mm Hq) PERFORMED/RELEASED BY: LRuser, One PERFORMING LAB: REGION 7 ISC, TX (DEMO) LOINC Code: 2703 EII: ;;UJ32018960;Roche GTS/HQ/Inform BICARBONATE: 46 H ( mmol/L) PERFORMED/RELEASED BY: LRuser, One PERFORMING LAB: REGION 7 ISC, TX (DEMO) LOINC Code: 1960 EII: ;;UJ32018960;Roche GTS/HQ/Inform UID: 0451300001 ORDERING SITE UID: 305399 ORDERED TEST: Glucose POC ORDERED TEST: Blood Gas POC END OF REPORT

# Summary list (extended supervisors') [LRLISTE] option

The Summary list (extended supervisors') [LRLISTE] option is **modified** to display the performing user, performing laboratory, LOINC code, and Equipment Instance Identifier (EII) for each test result when long or extended format chosen. The EII contains the vendor's make/model/serial number of the instrument/equipment that produced the test result. When the vendor's instrument interface transmits this information it is stored with the test results.

Example: Summary list (extended supervisors') [LRLISTE] option

```
Select OPTION NAME: LRLISTE<ENTER>
                                  Summary list (extended supervisors')
Summary list (extended supervisors')
Summary List (Supervisers') >>> NOT FOR WARD USE <<<
DATE: TODAY//5-10<ENTER> (MAY 10, 2005)
Select ACCESSION AREA: CHEMISTRY<ENTER>
ANOTHER ONE: <ENTER>
1 ACCESSION NUMBER
2 PATIENT
LIST BY: 1<ENTER>
(L)ONG OR (S)HORT LISTING: S//L<ENTER>
First Accession number: 1//<ENTER>
Last Accession number: LAST//1<ENTER>
Do you wish to see all tests including Common Accessions? Yes// ENTER>(Yes)
DEVICE: HOME// <ENTER>0;132;999999
 UCX/TELNET
SUMMARY LIST (SUPERVISORS') FOR DATE: 05/10/2005
                                                       PAGE: 1
    >> NOT FOR WARD USE <<
ACCESSION AREA(S): CHEMISTRY
_____
LABPATIENT, TWO
                              000-00-000 CHEMISTRY ACC: CH 0510 1
Person placing order: LABPOC, TWO
TEST: BLOOD GASES
                              URGENCY OF TEST: ROUTINE
TECHNOLOGIST: LABPOC, TWO
 COMPLETE DATE: MAY 10, 2005@15:37:41 TALLY TO WKLD: YES
WKLD SUFFIX: 4456
 PARENT TEST: BLOOD GASES
```

#### Example: Summary list (extended supervisors') [LRLISTE] option (continued)

TEST: GLUCOSE, ANCILLARY TESTING URGENCY OF TEST: ROUTINE TECHNOLOGIST: LABPOC, TWO COMPLETE DATE: MAY 10, 2005@15:37:41 TALLY TO WKLD: YES WKLD SUFFIX: 4456 PARENT TEST: GLUCOSE, ANCILLARY TESTING ORD: 1217 ARTERIAL BLOOD DATE/TIME SPECIMEN TAKEN: MAY 04, 2005@10:00:05 DATE REPORT COMPLETED: MAY 10, 2005@15:37:41 VERIFY PERSON: LRLAB, POC SPECIMEN TYPE: ARTERIAL BLOOD ACCESSION: CH 0510 1 REQUESTING PERSON: LABProvider, Two REQUESTING LOCATION: NCN REQUESTING LOC/DIV: NON-COUNT CREDIT GLUCOSE: 126 H PERFORMED/RELEASED BY: LABuser, One LOINC Code: 14743 EII: PERFORMING LAB: REGION 7 ISC, TX (DEMO) ;;UJ32018960;Roche GTS/HQ/Inform PH: 7.47 H PERFORMED/RELEASED BY: LABuser, One PERFORMING LAB: REGION 7 ISC, TX (DEMO) LOINC Code: 2744 EII: ;;UJ32018960;Roche GTS/HQ/Inform PCO2: 56 H PERFORMED/RELEASED BY: LABuser, One PERFORMING LAB: REGION 7 ISC, TX (DEMO) LOINC Code: 2019 EII: ;;UJ32018960;Roche GTS/HQ/Inform PO2: 116 H PERFORMED/RELEASED BY: LABuser, One PERFORMING LAB: REGION 7 ISC, TX (DEMO) LOINC Code: 2703 EII: ;;UJ32018960;Roche GTS/HQ/Inform BICARBONATE: 46 H PERFORMED/RELEASED BY: LABuser, One PERFORMING LAB: REGION 7 ISC, TX (DEMO) LOINC Code: 1960 EII: ;;UJ32018960;Roche GTS/HO/Inform END OF REPORT

# Lab Messaging Nightly Cleanup [LA7TASK NIGHTY] option

Lab messaging has been **modified** and will now check that Lab Messaging Nightly Cleanup [LA7TASK NIGHTY] option is scheduled in TaskMan. If this option is not scheduled then alert message notifying members of the LAB MESSAGING mail group is generated. The <u>alert</u> <u>message</u> will read "Lab Messaging- Option LA7TASK NIGHTY is not scheduled in TaskMan." The Lab Messaging Nightly Cleanup [LA7TASK NIGHTY] option is tasked to check the integrity of LA7 MESSAGE QUEUE file (#62.49) and purge messages that are eligible for purging. It also purges the following files related to LEDI - SHIPPING MANIFEST (#62.8), LAB SHIPPING EVENT (#62.85), and LAB PENDING ORDERS ENTRY (#69.6).

The Lab Messaging Nightly Cleanup [LA7TASK NIGHTY] option should be tasked daily, preferably during period when activity in the Lab Messaging (i.e. Universal Interface, LEDI) package is at a minimum.

Prior to the purge of LA7 MESSAGE QUEUE file (#62.49), an integrity check is performed. The integrity check can be run with the following switches.

**NOTE:** Documentation regarding tasking can be found in the VistA Laboratory LEDI User Guide and on-line via the DESCRIPTION field of the OPTION file (#19) for this entry.

Example: Lab Messaging Nightly Cleanup [LA7TASK NIGHTY] option

| Select OPTION NAME: LA7TASK NIGHTY <                         | <b>ENTER&gt;</b> Lab Messaging Nightly          |
|--------------------------------------------------------------|-------------------------------------------------|
| ANOTHER ONE: <b><enter></enter></b>                          |                                                 |
| STANDARD CAPTIONED OUTPUT? Yes// <b>ENTER</b>                | . ,                                             |
| Include COMPUTED fields: (N/Y/R/B): NO<br>no Computed Fields | )// <b>CENTER&gt; -</b> No record number (IEN), |
| DISPLAY AUDIT TRAIL? No// <enter> NO</enter>                 |                                                 |
|                                                              |                                                 |
| NAME: LA7TASK NIGHTY                                         | MENU TEXT: Lab Messaging Nightly                |
| Cleanup                                                      |                                                 |
| TYPE: run routine                                            | CREATOR: LABCREATOR, ONE                        |
| PACKAGE: AUTOMATED LAB INSTRUMENTS                           |                                                 |
| -                                                            | n to check integrity of LA7 MESSAGE             |
|                                                              | d purge messages that are eligible for          |
|                                                              | s the following files related to                |
| (#62.85) and LAB PENDING                                     | ST (#62.8), LAB SHIPPING EVENT file             |
| (#02.03) and LAB PENDING                                     | J OUDERS FUIKI (#03.0)                          |

#### Example: Lab Messaging Nightly Cleanup [LA7TASK NIGHTY] option (continued)

This option should be tasked daily, preferably during period when activity in the Lab Messaging (i.e. Universal Interface, LEDI) package is at a minimum. Prior to the purge of LA7 MESSAGE QUEUE file (#62.49), an integrity check is performed. The integrity check can be run with a couple of switches. LA7FIX = 0 - do not fix errors1 - do fix errors LA7LOG = 0 - do not log errors in XTMP global.1 - do log errors in XTMP global LA7ION = name of device to print error report if set to log errors (LA7LOG=1). These parameters can be setup by TaskMan if the site defines them when scheduling the task. An example is given below: Edit Option Schedule Option Name: LA7TASK NIGHTY VARIABLE NAME: LA7FIX VALUE: 0 VARIABLE NAME: LA7ION VALUE: "IRM DEVELOP LASER1" VARIABLE NAME: LA7LOG VALUE: 1 If errors are found, an alert is sent to members of the mail group "LAB MESSAGING" notifying them that errors were detected. If logging of errors occurred then alert recipients will be able to print/view error log from the alert system. Alternatively, the error report can be printed using Print Lab Messaging Integrity Check [LA7 PRINT INTEGRITY CHECK] option. The integrity report can be run alone using option Lab Messaging File Integrity Checker [LA7 CHECK FILES]. INDEPENDENTLY INVOCABLE: YES ROUTINE: EN^LA7PURG SCHEDULING RECOMMENDED: YES UPPERCASE MENU TEXT: LAB MESSAGING NIGHTLY CLEANUP

# TROUBLESHOOTING

The following options on the Lab Universal Interface menu can be helpful in displaying POC HL7 messages and troubleshooting errors in those messages:

Print Lab Universal Interface Log[LA7 PRINT LAB UI ERROR LOG]Display Lab Universal Interface Message[LA7 PRINT LAB UI MESSAGE]

To use the Print Lab Universal Interface Log option, select a date for messages, enter the LA7POCn configuration name, and answer NO at the prompt "Print message text with error?". A list of messages with errors and the specific error message will be displayed. Use the "Msg #" to view the full message using the option Display Lab Universal Interface Message.

You may also search for an HL7 message for a specific patient by using the option Display Lab Universal Interface Message. At the "Select Message" prompt, enter "LA7POCn-I-SSN", where n is the number of the specific configuration uses, and SSN is the SSN of the patient (no dashes). A list of messages will be displayed. Select the appropriate message, and answer NO to the prompt "Use Browser to display message(s)? YES//".

Notes about HL7 messages:

```
MSH|^~\&|LA7POC2|506|LA7LAB|506|20210415085355||ORU^R01|20210415085300
56|P|2.4|20210415085355||AL|AL
```

| MSH-1 =         |                                            |
|-----------------|--------------------------------------------|
| MSH-2 = ^~\&    |                                            |
| MSH-3 = LA7POC2 | SENDING APPLICAITON                        |
| MSH-4 = 506     | SENDING FACILITY (station # of the site)   |
| MSH-5 = LA7LAB  | RECEIVING APPLICATION                      |
| MSH-6 = 506     | RECEIVING FACILITY (station # of the site) |

The MSH must be formatted in this way in order for the application acknowledgement to be sent to the POC vendor.

**ORC**|NW|||||||184258|6266|22105^^506|||214713|

- ORC-12 (6266)= Ordering Provider (DUZ from file #200)
- ORC-13-1 (22105) = Ordering Location (IEN from file #44)
- ORC-14-4 (506)= Facility (Institution STATION NUMBER from file #4)

It is normal for the POC vendor NOT to send an ordering location and ordering provider. If that information is sent, it should be as shown above.

- OBR-4 (81353.0000) = Order NLT code (file 60 NATIONAL VA LAB CODE)
- OBR-15 (UR) = SPECIMEN (HL7 specimen from Print POC Test Code mapping for the Load/Work list)
- OBR-16 = Ordering Provider (DUZ from file 200). There is no DUZ in this example, which is common.

**OBX**||ST|81184.0000^GLU^99VA64||173|mg/dL||H|||F||||506|130945||^^UU130 98225^Roche GTS/HQ/Inform|201804190046

- OBX-3 (81184.0000) = Result NLT Code
- OBX-5 (173) = Test result
- OBX-6 (mg/dL)= Units
- OBX-7 = Reference Range (not sent in this example)
- OBX-8 (H) = Abnormal Flag
- OBX-15 (506) = Performing Lab
- OBX-16 (130945) = Responsible Observer (who performed test; DUZ from file #200)

NTE ||| Provider Notified~Patient Treated~No Venous Draw per MD

• Comments – note the operator ID and instrument serial number should NOT be sent in the NTE

# WHAT THE POC VENDOR NEEDS TO KNOW

- 1. Is the site using the ADT feed? Use of the ADT feed is NOT required, but may be helpful.
- 2. **Specimen source for the order**. This is the entry in the LEDI HL7 field of the TOPOGRAPHY FIELD file (#61) entry that is linked to the COLLECTION SAMPLE. This field points to the LAB ELECTRONIC CODES file (#64.061). It will be displayed on the Print POC Test Code Mapping report. Sent on OBR-15.
- 3. Order NLT code. Assigned to the test in file #60 in the field NATIONAL VA LAB CODE. It will be displayed in the Load/Work List section of the Print POC Test Code Mapping report. Sent in OBR-4.
- 4. **Result NLT code**. Assigned to the test in file #60 in the field RESULT NLT CODE. It will be displayed in the Auto Instrument section of the Print POC Test Code Mapping report. Sent in OBX-3.
- 5. The Print POC Test Code Mapping report from the Lab Point of Care Setup menu is very important to share with the vendor. See example below.

- 6. The station number (Facility ID) of the site performing the test must be sent in OBX-15. Note, this will be different for each CBOC or NHCU. The vendor should send the specific station number for the location where the test was performed.
- 7. The DUZ of the person performing the test (Responsible Observer) must be sent in the OBX-16 segment of the HL7 message.
- 8. The "Equipment Instance", i.e., analyzer and serial number, are sent in OBX-18. The vendor does NOT need to send this information as a comment (NTE segment).
- 9. The IP address and port of the VistA system. The IP should be in the form of the DNS name, i.e., HL7.sitename.med.va.gov. You might need someone to check the DOMAIN file for the format of your specific "sitename". The port will always be 5000 for the production account.
- 10. When testing the POC interface, an error of "No valid ordering location" is going to happen with test patients, because the patient has no scheduled appointment to use for the ordering location. You need to have the vendor stuff a default ordering location and default ordering provider when testing the interface. You will need to provide the information for the ordering location (IEN of a valid entry in file #44), and the information for the ordering provider (DUZ of valid/active provider from file #200). This is what the vendor needs to add those defaults as follows:

The ordering location information is in ORC-13.

The ordering provider information is in ORC-12 and OBR-16.

- 11. For Ack messages to the vendor, you will use the LA7POCn logical link (whichever one you added the tests to the auto instrument by the same name). Within that logical link, your IT folks will add the IP address of the vendor's server, and the port that the vendor listens on for Ack messages.
- 12. The vendor will send results to Vista using the DNS of HL7.site DNS.MED.VA.GOV
- 13. The link to the Lab Point of Care HL7 specifications document on the VDL:

This is the standard they *must* use for configuring their HL7 messages.

#### **Example of the output from Print POC Test Code Mapping:**

#### Note:

- 1. Only ORDERABLE tests are added to the Load/Work List. Those tests must have a TYPE of BOTH in file #60.
- 2. Only use the LOAD/WORK LIST option from the Lab Point of Care Setup menu to edit the load/work list. Do NOT user FileMan.

Select Lab Universal Interface Menu Option: PCS Lab Point of Care Setup Select one of the following:

#### Glossary

1 LA7 MESSAGE PARAMETER (#62.48) 2 LOAD/WORK LIST (#68.2) 3 AUTO INSTRUMENT (#62.4) 4 Print POC Test Code Mapping Select which file to setup: 4 Print POC Test Code Mapping Select AUTO INSTRUMENT NAME: LA7POC2 DEVICE: HOME// ;;9999 Linux Telnet/SSH Point of Care Test Code Mapping Page: 1 for interface: LA7POC2 Printed: Jul 09, 2019 \_\_\_\_\_ VistA ADT feed enabled: NO <<< tells if ADT is used POC Order Test Codes using Load/Work List: CPOC Specimen(IEN) HL7 Spec # Lab Test Order NLT Code Order NLT Name Collection Sample WKLD Code 1 WHOLE BLOOD GLUCOSE 82115.0000 BLOOD(70) BLD Glucose POC CAPILLARY BLOOD .9999 85059.0000 2 ACT.CLOTTING TIME ARTERIAL BLOO(8728) BLDA Activated Clotting TimeARTERIAL BLOOD .9999 3 ACT.CLOTTING TIME 85059.0000 VENOUS BLOOD(9011) BLD Activated Clotting TimeVENOUS BLOOD .9999 4 DIPSTICK UA (POC)-CO 81353.0000 URINE(71) UR Urine Dipstick ManualURIN, RAND .9999 POC Result Test Codes using Auto Instrument: LA7POC2 # Lab Test Result NLT Code Specimen(IEN) Dataname(IEN) Result NLT Name HL7 Spec \_\_\_\_\_ 1 WHOLE BLOOD GLUCOSE 81184.0000 BLOOD(70) WHOLEBLD GLUC(589926) Glucose Stick BLD 2 POC UR COLOR 81206.9999 URINE RANDOM(9046) Color Urine~DSS ACC POC COLOR (591647) UR 84930.9999 3 POC UR APPEARANCE URINE RANDOM(9046) POC APPEARANCE (591648) Appearance~DSS ACC UR 4 POC UR SP GRAVITY 81198.9999 URINE RANDOM(9046) POC SPECIF GRAVIT (591640) Specific Gravity Uri UR

#### **Example of specimen source:**

The test in file 60 has a collection sample of CAPILLARY BLOOD. In the COLLECTION SAMPLE file (#62), CAPILLARY BLOOD has a DEFAULT SPECIMEN of BLOOD.

Glossary

| NUMBER: 174             | NAME: CAPILLARY BLOOD  |
|-------------------------|------------------------|
| DEFAULT SPECIMEN: BLOOD | TUBE TOP COLOR: FINGER |

# In the TOPOGRAPHY FIELD file (#61), BLOOD has a LEDI HL7 CODE of Whole Blood:

| NUMBER: 70               | NAME: BLOOD        |
|--------------------------|--------------------|
| SNOMED CODE: 0X000       | ABBREVIATION: BLD  |
| COLLECTION SAMPLE: BLOOD | HL7 CODE: BLD      |
| LEDI HL7: Whole blood    | TIME ASPECT: POINT |

The LEDI HL7 field is a pointer to the LAB INSTRUMENT CODE file (#64.061). The Whole Blood entry there has an HL7 ABBR of BLD, which is what the vendor needs to know. This is the specimen code shown on the Print POC Test Code Mapping report.

| SEQUENCE: 114           | NAME: Whole blood |
|-------------------------|-------------------|
| LOINC ABBR: BLD         | HL7 ABBR: BLD     |
| HL7 TABLE: 0070         | TYPE: SPECIMEN    |
| DESCRIPTION: from LOINC | system list       |

# Glossary

This Glossary contains terms and their definitions, acronyms, and phrases that are used throughout the VistA Laboratory environments:

| Term | Definition                                             |
|------|--------------------------------------------------------|
| AAC  | Austin Automation Center                               |
| LIM  | Automated Data Processing Application Coordinator      |
| ADT  | Admissions, Discharge, Transfer                        |
| API  | Application Program Interface                          |
| ATC  | Ancillary Testing Coordinator                          |
| COTS | Commercial of the Shelf                                |
| CPRS | Comments Section of the Computer Patient Record System |
| DBS  | Data Base Server                                       |
| E3R  | Electronic Error and Enhancement Report                |
| EEI  | Equipment Entity Identifier                            |
| HCS  | Health Care Systems                                    |
| HL7  | Health Level Seven                                     |
| IDCU | Integrated Data Communications Utility                 |
| KIDS | Kernel Installation & Distribution System              |
| LAN  | Local Area Network                                     |

| Term       | Definition                                                      |
|------------|-----------------------------------------------------------------|
| LEDI       | Laboratory Electronic Data Interchange                          |
| MUMPS      | Massachusetts General Hospital Utility Multi-Programming System |
| NLFT       | VA National Laboratory Test File                                |
| NOIS       | National Online Information System                              |
| OI         | Office of Information                                           |
| PIMS       | Patient Information Management System                           |
| PLMS       | Pathology and Laboratory Medicine Service                       |
| POC        | Point of Care                                                   |
| PTF        | Patient Treatment File                                          |
| RPC Broker | Remote Procedure Call Broker                                    |
| TCP/IP     | Transmission Control Protocol/Internet Protocol                 |
| UI         | Universal Interface                                             |
| VA         | Department of Veterans Affairs (never use DVA)                  |
| VAMC       | Department of Veterans Affairs Medical Centers                  |
| VAO        | VA Office                                                       |
| VISN       | Veterans Integrated Service Network                             |
| VistA      | Veterans Health Information Systems and Architecture            |